# QVS TERMINAL CONCENTRATOR

# RPAMTerminal Object Programmer's Guide Version 1.0

Draft

Notes:

 For further information regarding how to program and use the IBM POS peripherals refer to the IBM 4690 Store System Programming Guide and the CBASIC Language Reference.

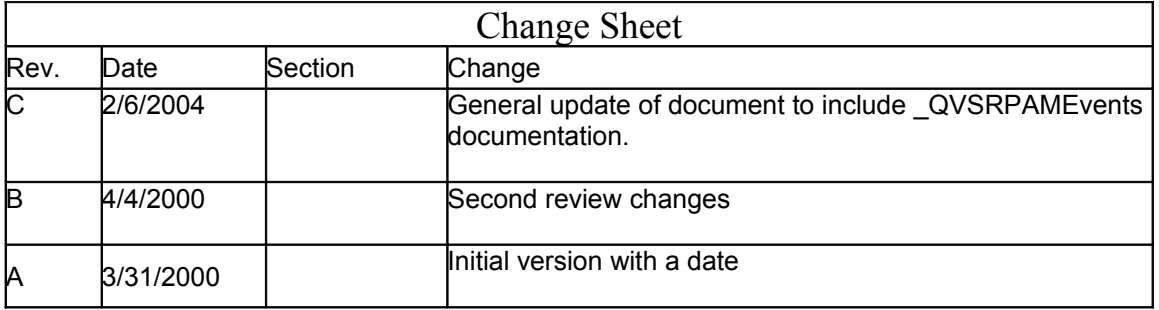

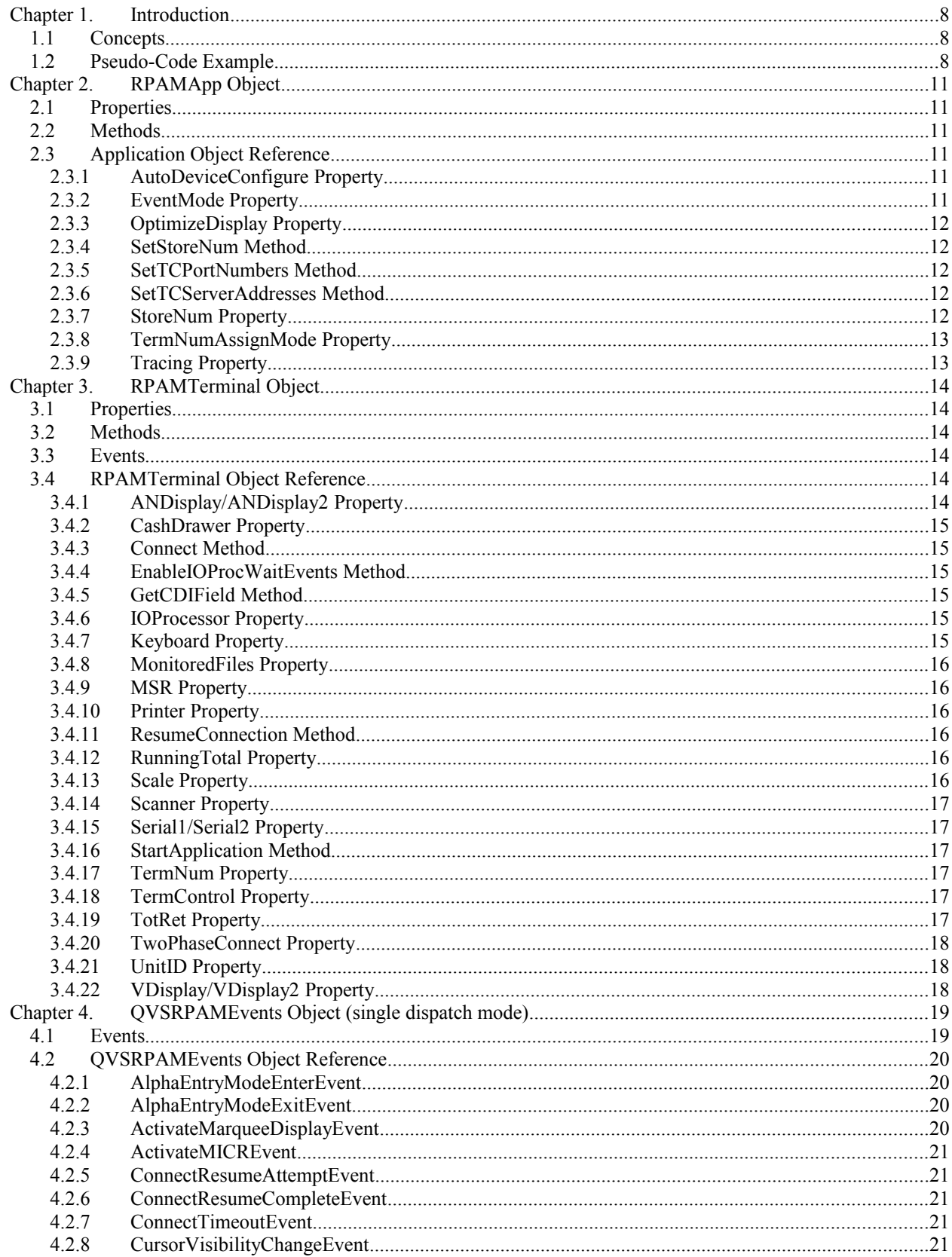

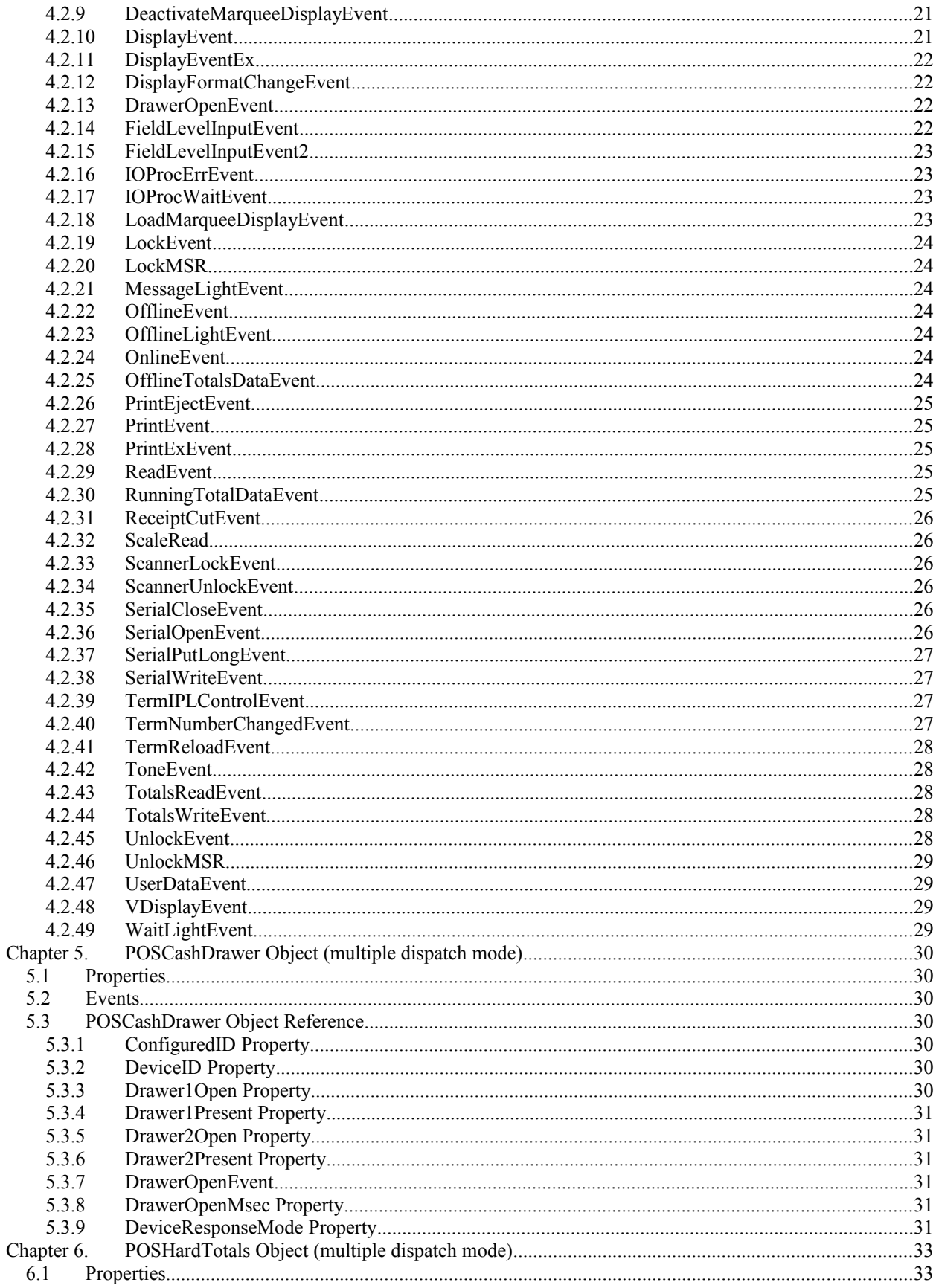

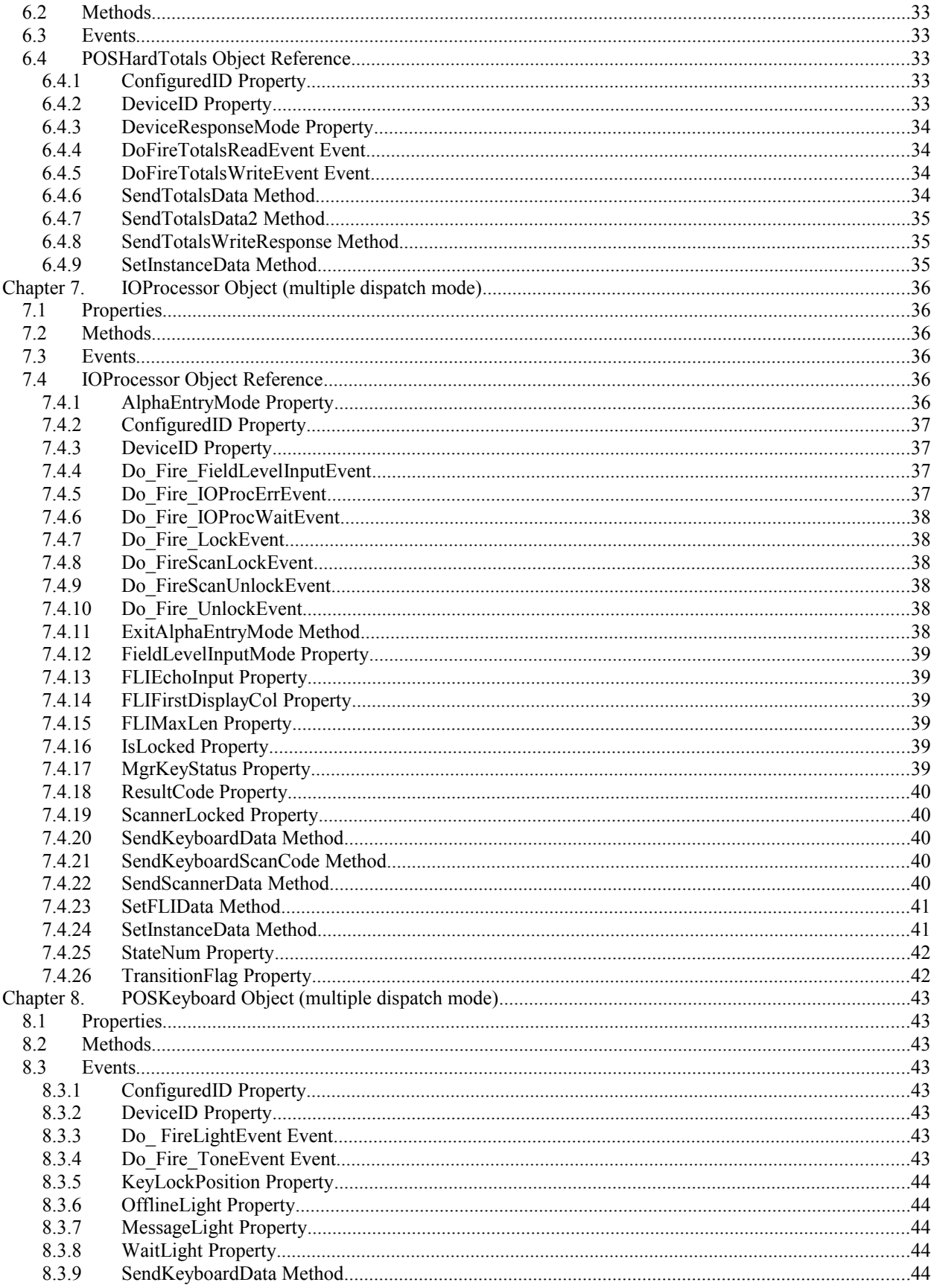

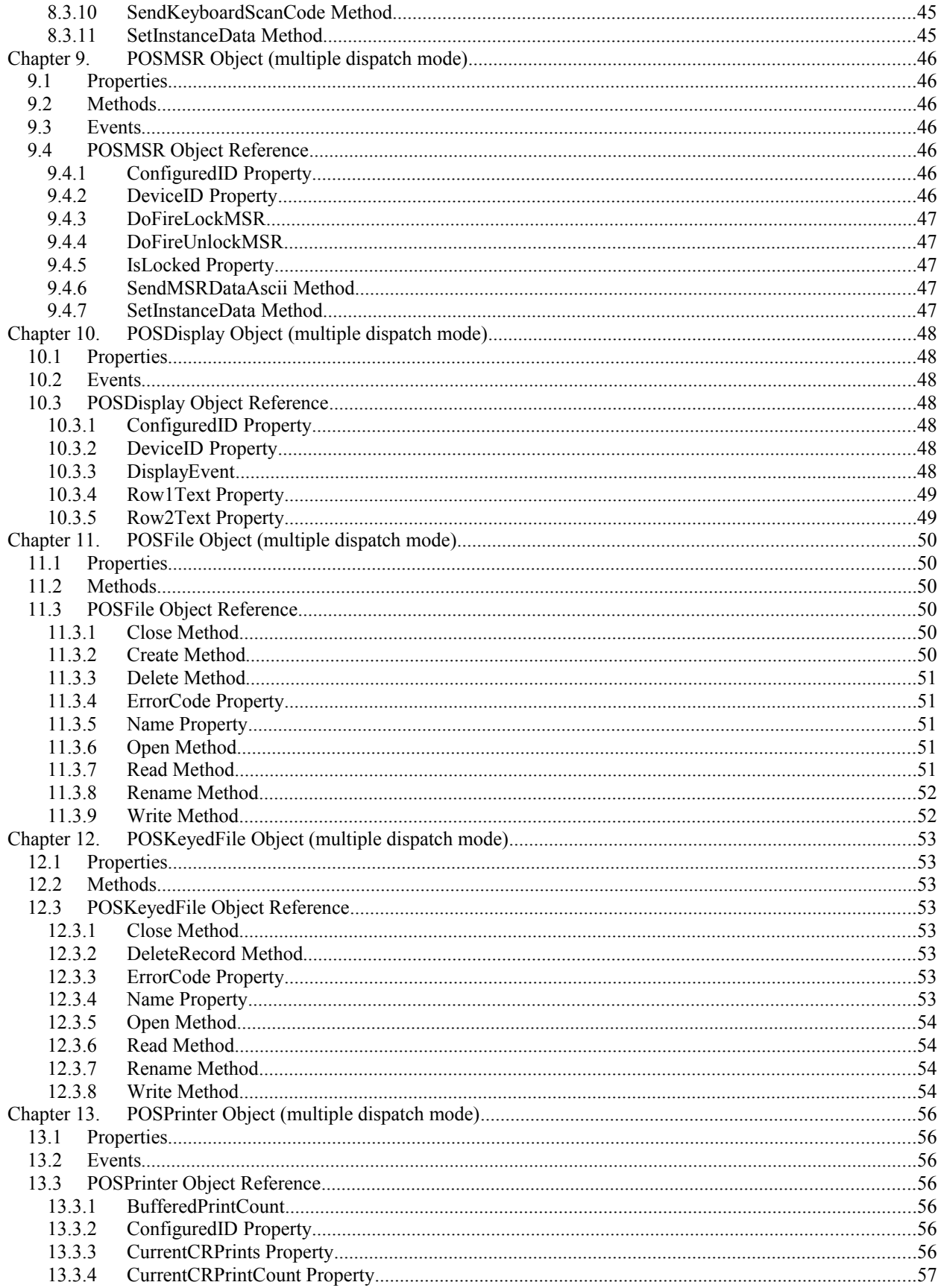

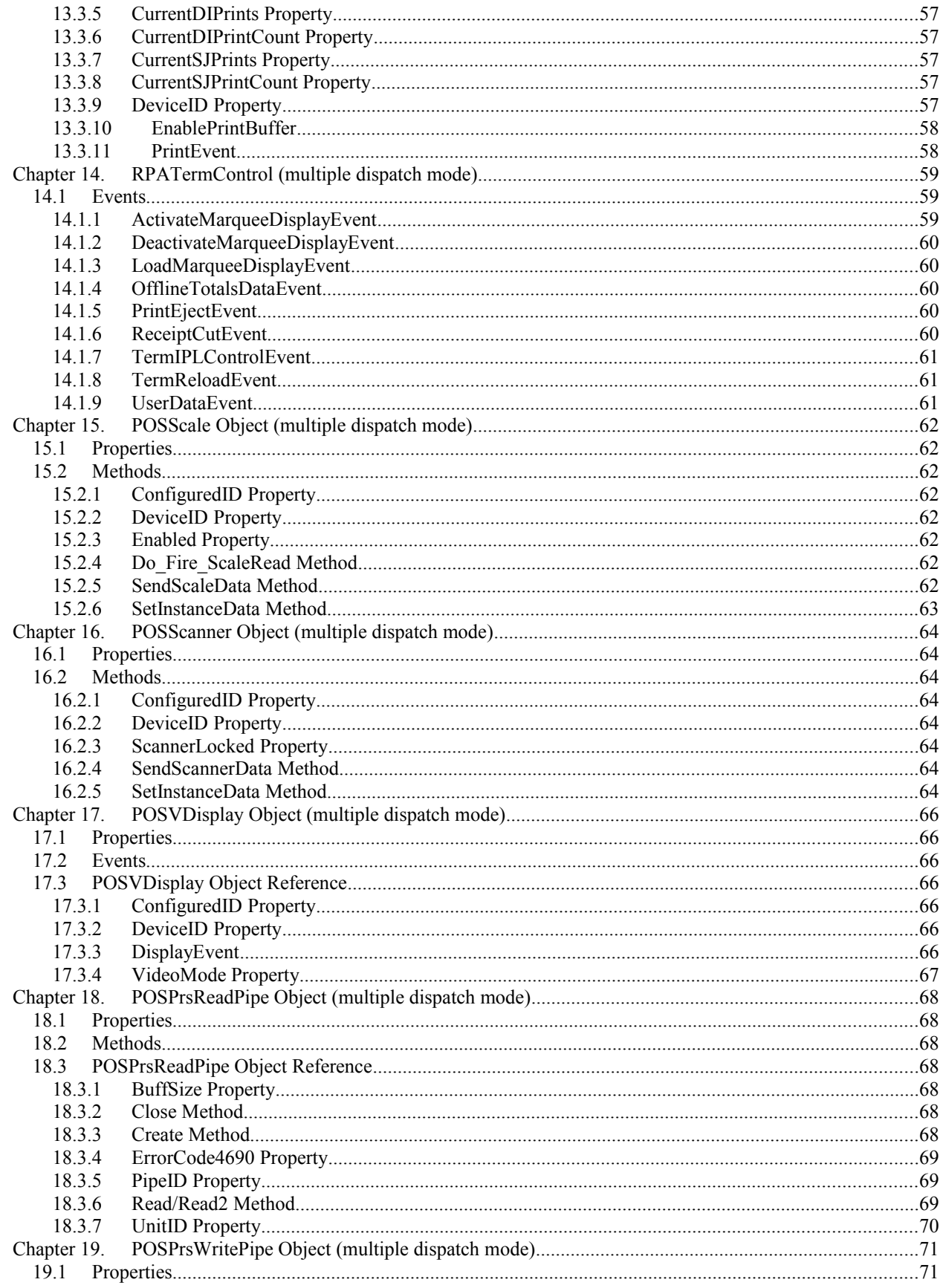

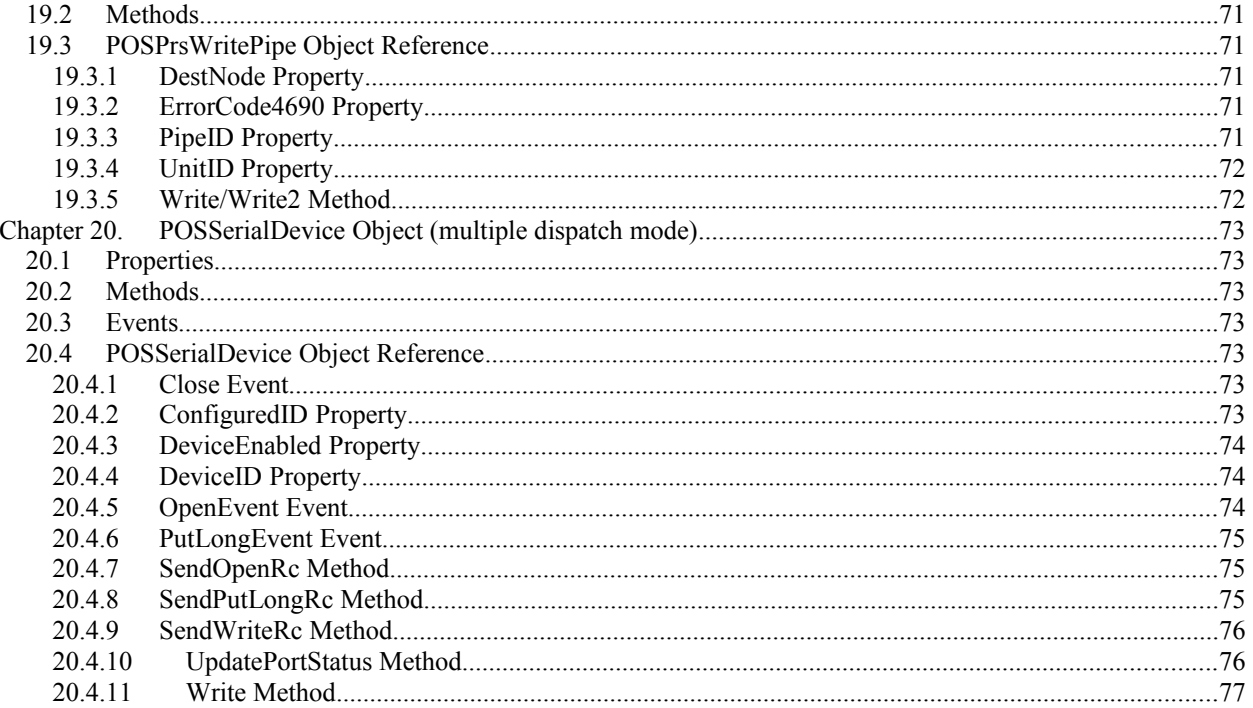

# <span id="page-7-2"></span>**Chapter 1. Introduction**

The purpose of this document is to explain the high level RPAMTerminal object programming interface to a 4690 sales application running under the QVS Terminal Concentrator/NT execution environment.

# <span id="page-7-1"></span>**1.1 Concepts**

The QVS Terminal Concentrator/NT allows a user to run one or more native 4690 terminal sales applications on Windows/NT. In this environment, TC/NT intercepts all OS service requests from the 4690 executable and carries them out on behalf of the application. This concept extends to device I/O as well. When an application requests device I/O from the OS, TC/NT remotes that request out to a network terminal using QVS's Remote Peripheral Access Method (RPAM) protocol.

Likewise, when inbound device data is received from a network terminal, TC/NT takes care of translating the RPAM message to native 4690 format and then forwarding it to the proper 4690 application.

In this way it is possible to decouple the device I/O aspect of the application execution from the business logic aspect. This allows you to run (virtually) a fairly fat-client application in a thin-client device as the thin client is only burdened with managing the I/O devices.

The RPAM communication protocol is a fairly low level protocol requiring a fair amount of effort on behalf of the application program to implement correctly. The RPAMTerminal object concept was developed to allow application developers to communicate with the 4690 sales application at a higher level.

The RPAMTerminal object is implemented as a COM component allowing the user to employ mainstream applications development tools to develop applications that take advantage of the benefits of a RPAM terminal communicating with 4690 sales applications running under TC/NT.

The component communicates with TC/NT using Windows sockets API. This allows the control to execute in the remote device or on the same machine as the concentrator. When running in the same machine as the concentrator it is possible to run multiple instances of the component, each representing a different virtual RPAM terminal device. The socket API uses the internet domain (AF\_INET) as a means of communicating between the client and TC server.

Another important aspect of the implementation of the component as it relates to the sales application running under the concentrator is that the sales application is persistent across instantiations of the RPAMTerminal object. This means is that the client application need only create and use a RPAMTerminal object only when it needs to communicate with the sales application. During the interim periods when no client is connected to a sales application the concentrator will continue to execute the application. The client can reattach to the running sales application by creating a new instance of a RPAMTerminal object and setting the UnitID property (and sometimes the TermNum property) to the value used when the sales application was started and the RPAM interface layer will do the rest.

The RPAMTerminal object will not maintain any state information across instance creation. It is the responsibility of the client application to maintain this type of information. One area where this is important is if the client wishes to be able to perform mid-transaction recovery after a power-fail of the concentrator. In order for this to occur, the client application will need to retain the terminal number associated with the physical unit.

# <span id="page-7-0"></span>**1.2 Pseudo-Code Example**

Here is some VB-like pseudo-code that shows how a client application might use the RPAMTerminal object. The first thing the client should do is initialize the terminal and connect to the controller.

Sub Main

```
Dim Term As New QVSRPAM.RPAMTerminal
   Dim QVSApp As New QVSRPAM.RPAMApplication
   'set RPAM up to allow us to set terminal number
   QVSApp.TermNumAssignMode = rpaAppTermNum
   'do not try to recover transactions after power fail
   QVSApp.TransactionRecoveryMode = rpaTransRecoveryOff
   'allow rpam to configure our device IDs
   QVSApp.AutoDeviceConfigure = TRUE
   'allow rpam to handle field level input buffering
   Term.IOProc.FieldLevelInputMode = rpaFlRproc
   'set up the terminal to get ready to come online
   Term.UnitId = MyMacID
   Term.TermNum = 1
   ' come online the controller
   Term.Connect
   'Start the application
   Term.StartApplication
End Sub
```
At this point the QVS Terminal Concentrator has started an instance of the 4690 sales application and is actively executing it. It is acceptable for the client application to destroy its instance of the RPAMTerminal object at this time. The concentrator will continue to execute the application and buffer the state of the virtual terminal.

At a later time if the client application wanted to send keyboard data to the application it could instantiate another instance of the RPAMTerminal object. It would then assign the UnitID and TermNum properties to the same values used to when the Connect method was invoked and then use the IOProc device to send keystrokes.

```
Sub SignOn
   'create a new RPAMTerminal object
   Dim Term As New QVSRPAM.RPAMTerminal
   'assign UnitID and TermNum. This will allow the RPAM
   'interface layer to reconnect the client application 
   'to the 4690 sales application. 
   Term.UnitId = MyMacID
   Term.TermNum = 1
   'at this point the client can feed data to the sales 'application. 
   Sign on using keystroke "1/1" followed by the 'signon key
   Term.IOProc.SendKeyboardData (FUNC_CODE_1)
   Term.IOProc.SendKeyboardData (FUNC_CODE_SLASH)
   Term.IOProc.SendKeyboardData (FUNC_CODE_1)
   Term.IOProc.SendKeyboardData (FUNC_CODE_SIGNON)
   ' the application is now signed on and ready to receive scan 
   'data
End Sub
```
Now assume that the client has scanner data to send to the application. The client is going to send in the scanner data and wait for the application to do the PLU. The client is going to trigger off of the first display message after the scan data was sent to determine when the PLU has completed. This code snippet assumes that the client has implemented an event sink to receive events dispatched from the RPAMTerminal object and that the event sink is active at the time the scan data is sent.

```
Dim gTerm As New RPAMTerminal
Sub SendScanData
   gTerm.UnitID = MyMacID
   gTerm.TermNum = 1
   GTerm.IOProc.SendScannerData (LBL_UPC_E, "1234567")
End Sub
Sub gTerm_OnDisplayEvent (Row1Text As String, Row2TextAsString)
   Dim Descriptor as String
   Dim Price As Integer
   ' assume that we want to parse the display data to get the 
   'item descriptor and price 
   Descriptor = ParseDesc (Row1Text)
   Price = ParsePrice(Row2Text)
   ' now do something with Price and Descriptor
End Sub
```
As an alternative to implementing an event sink to handle RPAMTerminal object, the client could simply wait an appropriate amount of time and then inspect the Row1Text and Row2Text properties of the ANDisplay property of the terminal.

Determining what constitutes an 'appropriate' amount of time is error prone though. If possible you should make every attempt to keep the instance of the terminal object around long enough to respond to any events generated by the application. The ability to return to the 4690 application later with another instance of the RPAMTerminal object is mentioned only to emphasize that the 4690 application instance is persistent across the instantiation and/or destruction of individual RPAMTerminal objects.

To disconnect from the sales application, clear the UnitId and/or TermNum and then issue the Disconnect command.

```
Sub CleanUp
   ' shut down the 4690 sales application
   Term.UnitID = 0Term.TermNum = 0
   'shutdown the comm like with TC
   Term.Disconnect
End Sub
```
# <span id="page-10-5"></span>**Chapter 2. RPAMApp Object**

Represents the entire QVS RPAM terminal application. The application object contains system-wide settings that control all RPAMTerminal objects instantiated. You can use the RPAMApp object to change the default behavior of the RPAM interface layer.

# **2.1 Properties**

<span id="page-10-4"></span>AutoDeviceConfigure EventMode OptimizeDisplay StoreNum TermNumAssignMode Tracing

# **2.2 Methods**

<span id="page-10-3"></span>**SetTCPortNumbers** SetTCServerAddresses SetStoreNum

# <span id="page-10-2"></span>**2.3 Application Object Reference**

# **2.3.1 AutoDeviceConfigure Property**

<span id="page-10-1"></span>*Syntax* BOOL AutoDeviceConfigure;

#### *Remarks*

Controls whether the RPAM interface layer or the client application assigns 4690 POS device IDs for the RPAMTerminal objects created.

When set to TRUE, the RPAM interface layer takes care of assigning the 4690 POS device IDs to the device objects. The device IDs are configured based on the terminal configuration data stored on the 4690 store controller. If AutoDeviceConfigure is set to FALSE then the client application is responsible for setting each device object's DeviceID property to a valid 4690 POS device ID before issuing the Connect command to the RPAMTerminal object. It's vitally important to understand that you should have all the 4690 controller terminal device configurations in the automatic TermNumAssignMode range set to the same device configuration if you are using automatic TermNum assignment.

# **2.3.2 EventMode Property**

<span id="page-10-0"></span>*Syntax* LONG EventMode;

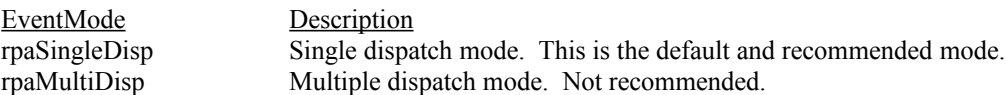

#### *Remarks*

Identifies what event handling mechanism is being utilized by the RPAM interface layer on the client application.

The default value for this property is a single dispatch mode which uses the IQVSRPAMEvents dispatch interface. This is the recommended mode if you are developing using the Microsoft MFC environment. This is the only mode used for the Java development environment. Notify your QVS technical advisor for further information.

#### **2.3.3 OptimizeDisplay Property**

#### <span id="page-11-4"></span>*Syntax*

BOOL OptimizeDisplay;

#### *Remarks*

Controls whether the RPAM interface layer on the client application is to receive all display information no matter if the displayed contents has changed or not.

The default value for this property is TRUE so that the client only receives display updates if the display has changed.

#### **2.3.4 SetStoreNum Method**

#### <span id="page-11-3"></span>*Syntax*

void SetStoreNum(long StoreNumber);

#### *Remarks*

Allows the user to set the store number.

# **2.3.5 SetTCPortNumbers Method**

#### <span id="page-11-2"></span>*Syntax*

void SetTCPortNumbers(long ServerFindPort, long ServerListenPort);

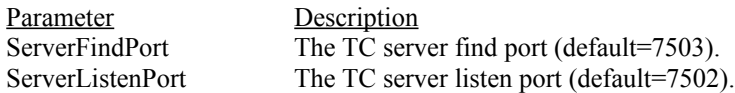

#### *Remarks*

The RPAM client and TC server communicate using the Windows socket API internet domain (AF\_INET). To communicate with the TC server the RPAM client must know the TC server IP address and port number. This method allows the user to override the default TC port numbers.

#### **2.3.6 SetTCServerAddresses Method**

#### <span id="page-11-1"></span>*Syntax*

void SetTCServerAddresses(BSTR PrimaryServerAddress, BSTR BackupServerAddress);

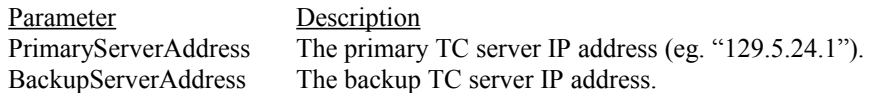

#### *Remarks*

The RPAM client and TC server communicate using the Windows socket API internet domain (AF\_INET). To communicate with the TC server the RPAM client must know the TC server IP address and port number. This method allows the user to override the default TC server IP addresses. There will always be a primary TC server. There may also be a backup TC server available.

#### **2.3.7 StoreNum Property**

#### <span id="page-11-0"></span>*Syntax*

LONG StoreNum;

#### *Remarks*

StoreNum contains the store number that the RPAM interface layer received from Terminal Concentrator. If Connnect() has not yet been called on this RPAMTerminal object, StoreNumber has not yet been determined and is set to 0.

# **2.3.8 TermNumAssignMode Property**

#### <span id="page-12-1"></span>*Syntax*

LONG TermNumAssignMode;

#### *Remarks*

Controls whether the RPAM interface layer or the client application assigns 4690 terminal numbers to the RPAMTerminal objects created.

Normally the RPAM interface layer takes care of assigning the 4690 terminal number to the RPAMTerminal object. The assigned terminal number is made available to the client application through the TermNum property of the terminal object. If you want to take control of how 4690 terminal numbers are assigned change this property to rpaAppTermNum and then set the TermNum properties accordingly. Default value rpaAutoTermNum

# **2.3.9 Tracing Property**

<span id="page-12-0"></span>*Syntax* BOOL Tracing;

#### *Remarks*

Controls whether the RPAM interface layer or the client application will enable logging or disable logging.

When set to TRUE, the RPAM interface layer will enable the logging feature and when sent to FALSE the logging feature will be disabled.

# <span id="page-13-5"></span>**Chapter 3. RPAMTerminal Object**

The RPAMTerminal object provides the application with a high level interface to the device level I/O performed by a 4690 sales application. With the RPAMTerminal object an application is provided with a wide range of properties, methods and events that allow the application to inform the 4690 sales about hardware configurations and events, feed input to the 4690 application and monitor and respond to output performed by the 4690 sales application.

# **3.1 Properties**

<span id="page-13-4"></span>*Terminal Properties* RunningTotal TermNum TwoPhaseConnect UnitID *Terminal Devices* ANDisplay ANDisplay2 CashDrawer IOProcessor Keyboard MonitoredFiles **MSR** Printer RPATermControl Scale Serial1 Serial2 TermControl TotRet VDisplay VDisplay2

# **3.2 Methods**

<span id="page-13-3"></span>CompleteConnection Connect GetCDIField ResumeConnection

# **3.3 Events**

<span id="page-13-2"></span><span id="page-13-1"></span>EnableIOProcWaitEvents

# **3.4 RPAMTerminal Object Reference**

# **3.4.1 ANDisplay/ANDisplay2 Property**

<span id="page-13-0"></span>ANDisplay and ANDisplay2 properties are POSDisplay objects that represents the first and second 2x20 POS display devices of the RPAM terminal. See also **POSDisplay Object**.

# *Remarks*

The POSDisplay object allows the user of the RPAM terminal object to monitor and respond to requests from the 4690 sales application to display data on the 2x20 POS displays. This object fires events when the

sales application modifies the display data and provides properties that allow you to see what the application has displayed.

### **3.4.2 CashDrawer Property**

<span id="page-14-5"></span>A POSCashDrawer object that represents the cash drawer device for the RPAM terminal. See also **POSCashDrawer Object**.

#### *Remarks*

The POSCashDrawer object fires an event whenever the 4690 sales application issues a drawer open command and is also used inform the sales application about the status of the cash drawers attached to the terminal. Status information such as the number of drawers present and whether they are opened or closed is conveyed to the sales application using the POSCashDrawerObject.

### **3.4.3 Connect Method**

#### <span id="page-14-4"></span>*Syntax*

HRESULT Connect();

#### *Remarks*

Causes the RPAM interface layer to initiate a physical connection to the 4690 store controller. You must issue a Connect() on the RPAMTerminal object before attempting any actions such as file I/O that require interaction with the store controller or Terminal Concentrator/NT.

#### **3.4.4 EnableIOProcWaitEvents Method**

#### <span id="page-14-3"></span>*Syntax*

HRESULT EnableIOProcWaitEvents();

*Remarks*

<span id="page-14-0"></span>This enables the client to receive I/O Processor wait events.

#### **3.4.5 GetCDIField Method**

#### *Syntax*

void GetCDIField(BSTR, BSTR, BSTR, Variant);

#### *Remarks*

This method allows the client to retrieve CDIFile field parameter information. Note: This currently only works in the Java client not the Windows client.

# **3.4.6 IOProcessor Property**

<span id="page-14-2"></span>A IOProcessor object that represents the I/O processor device of the RPAM terminal. See also **IOProcessor Object**.

#### *Remarks*

Use the IOProc property object to send keyboard, keylock and scanner data to the application. The IOProcessor object also fires events as the application locks and unlocks the I/O processor and as keyboard indicator lights are turned on and off

# **3.4.7 Keyboard Property**

<span id="page-14-1"></span>A keyboard object that represents the keyboard device of the RPAM terminal. See also **Keyboard Object**.

#### *Remarks*

The MSR MagStripeReader object fires an event whenever the 4690 sales application issues a lock, unlock or read to the MSR device. The MagStripeReader is also used inform the sales application about the track reading capabilities of the MSR device and to query the RPAM interface layer to determine if the MSR is locked or not.

#### **3.4.8 MonitoredFiles Property**

<span id="page-15-5"></span>A collection of the MonitoredFile objects requested by the client of the RPAMTerminal object. See also **MonitoredFile Object**.

#### *Remarks*

A monitored file object lets the client of the RPAMTerminal object watch file reads and writes performed by the 4690 sales application. The MonitoredFiles property is a collection of the file objects currently being monitored.

### **3.4.9 MSR Property**

<span id="page-15-4"></span>A POSMSR (Mag Stripe Reader) object that represents the MSR device of the RPAM terminal. See also **POSMSR Object**.

#### *Remarks*

The POSMSR object fires an event whenever the 4690 sales application issues a lock, unlock or read to the MSR device. The MSR is also used inform the sales application about the track reading capabilities of the MSR device and to query the RPAM interface layer to determine if the MSR is locked or not.

#### **3.4.10 Printer Property**

<span id="page-15-3"></span>A POSPrinter object that represents the POS printer device of the RPAM terminal. See also **POSPrinter Object**.

#### *Remarks*

The Printer POSPrinter object allows you to inform the 4690 sales application about the status of the printer attached to the terminal and to respond to requests from the application to print data at the various print stations.

### **3.4.11 ResumeConnection Method**

#### <span id="page-15-2"></span>*Syntax*

void ResumeConnection();

#### *Remarks*

Causes the RPAM interface layer to resume connection to the TC server. This is normally done when the client is a handheld MPOS device and the unit is powered off or goes to sleep and then is powered on at a later time.

# **3.4.12 RunningTotal Property**

#### <span id="page-15-1"></span>*Syntax*

UNSIGNED LONG RunningTotal;

#### *Remarks*

This property holds the running transaction total.

#### **3.4.13 Scale Property**

<span id="page-15-0"></span>A Scale object that represents the scale device of the RPAM terminal. See also **Scale Object**.

#### *Remarks*

The scale object fires an event whenever the 4690 sales application issues a scale reading.

#### **3.4.14 Scanner Property**

<span id="page-16-5"></span>A scanner object that represents the scanner device of the RPAM terminal. See also **Scanner Object**.

#### *Remarks*

The scanner object fires an event whenever the 4690 sales application issues a scan.

#### **3.4.15 Serial1/Serial2 Property**

<span id="page-16-4"></span>A POSSerialDevice object that represents serial communications ports  $1 \& 2$  of the RPAM terminal. See also **POSSerialDevice Object**.

#### *Remarks*

The POSSerialDevice object allows your RPAM client application to interact with 4690 sales applications that read data from and write data to the serial communications ports.

# **3.4.16 StartApplication Method**

<span id="page-16-3"></span>*Syntax*

void StartApplication();

#### *Remarks*

Use the StartApplication method to kick off the execution of the 4690 sales application under Terminal Concentrator/NT. You need to make sure that you've properly informed the RPAM interface layer what devices you are supporting (or let RPAM automatically configure the devices) before calling this method..

#### **3.4.17 TermNum Property**

<span id="page-16-2"></span>*Syntax*

LONG TermNum;

#### *Remarks*

Contains the 4690 terminal ID for the RPAM terminal object. If the TermNumAssignMode property of the application is set to rpaAutoTermNum you should treat this property as read-only. If TermNumAssignMode is set to rpaAppTermNum you are responsible for setting this property to a valid 4690 terminal ID before you issue a connect to the RPAM interface layer.

#### **3.4.18 TermControl Property**

<span id="page-16-1"></span>Represents the RPAM 'terminal control' device of the RPAM terminal. See also **RPATermControl Object**.

#### *Remarks*

This RPA 'pseudo' device is a mechamism that the 4690 application developer can take advantage of to send custom messages and data to this RPAMTerminal object.

# **3.4.19 TotRet Property**

<span id="page-16-0"></span>Represents the battery backed totals retention device of the RPAM terminal. See also **HardTotals Object**.

#### *Remarks*

Use this property to respond to the 4690 sales application's requests to read and write hard totals data

# **3.4.20 TwoPhaseConnect Property**

#### <span id="page-17-2"></span>*Syntax*

LONG TwoPhaseConnect;

#### *Remarks*

This property is used when the if the client wants to retrieve CDI field information before coming officially online to the TC server.

#### **3.4.21 UnitID Property**

#### <span id="page-17-1"></span>*Syntax*

LONG UnitID;

#### *Remarks*

Contains the client assigned unique ID number for the physical terminal. A good number to use for this property is the MAC ID of the network interface card installed in the terminal. To shut down the 4690 sales application set this property to 0. Read/write Long.

# **3.4.22 VDisplay/VDisplay2 Property**

<span id="page-17-0"></span>VDisplay and VDisplay2 are VideoDisplay objects representing the two video display devices of the RPAM terminal. See also **VideoDisplay Object**.

#### *Remarks*

Use VDisplay and VDisplay2 property objects to respond to the 4690 sales application's requests to display information on the two video displays.

# <span id="page-18-1"></span>**Chapter 4. QVSRPAMEvents Object (single dispatch mode)**

The QVSRPAMEvents object provides the application with a high level interface to the device level I/O performed by a 4690 sales application. With the QVSRPAMEvents object an application is provided with a wide range of events that allow the application to inform the 4690 sales events, feed input to the 4690 application and monitor and respond to output performed by the 4690 sales application.

This implementation was done to ease the programming development in the MFC C++ environment.

# **4.1 Events**

<span id="page-18-0"></span>*Cash Drawer Events* DrawerOpenEvent()

*Display Events* ActivateMarqueeDisplayEvent() CursorVisibilityChangeEvent() DisplayEvent() DisplayEventEx() DisplayFormatChangeEvent() DeactivateMarqueeDisplayEvent() LoadMarqueeDisplayEvent() VDisplayEvent()

*Keyboard Events* MessageLightEvent() OfflineLightEvent() ToneEvent() WaitLightEvent()

*Hardtotals Events* OfflineTotalsDataEvent() TotalsReadEvent() TotalsWriteEvent()

*IOProc Events* AlphaEntryModeEnterEvent() AlphaEntryModeExitEvent() FieldLevelInputEvent() FieldLevelInputEvent2() IOProcErrEvent() IOProcWaitEvent() LockEvent() ReadEvent() UnlockEvent()

*MICR Events* ActivateMICREvent()

*MSR Events* LockMSR() UnlockMSR() *Printer Events* PrintEjectEvent() PrintEvent() PrintExEvent() ReceiptCutEvent()

*Scale Events* ScaleRead()

*Scanner Events* ScannerLockEvent () ScannerUnlockEvent ()

*Serial Events* SerialCloseEvent() SerialOpenEvent() SerialPutLongEvent() SerialWriteEvent()

*Terminal Events* ConnectResumeAttemptEvent() ConnectResumeCompleteEvent() ConnectTimeoutEvent() OfflineEvent() OnlineEvent()

*Terminal Control Events* RunningTotalDataEvent() TermIPLControlEvent() TermNumberChangedEvent() TermReloadEvent() UserDataEvent()

# <span id="page-19-3"></span>**4.2 QVSRPAMEvents Object Reference**

#### **4.2.1 AlphaEntryModeEnterEvent**

<span id="page-19-2"></span>*Syntax*

HRESULT AlphaEntryModeEnterEvent ();

#### *Remarks*

The client is being notified that the I/O Processor will allow alpha entry for the current state.

# **4.2.2 AlphaEntryModeExitEvent**

<span id="page-19-1"></span>*Syntax*

HRESULT AlphaEntryModeExitEvent ();

#### *Remarks*

The client is being notified that the I/O Processor will disallow alpha entry for the current state.

### **4.2.3 ActivateMarqueeDisplayEvent**

<span id="page-19-0"></span>*Syntax*

HRESULT ActivateMarqueeDisplayEvent ();

#### *Remarks*

The client is being notified that the display is now in the marquee mode where the display will scroll a message on the display.

# **4.2.4 ActivateMICREvent**

#### <span id="page-20-3"></span>*Syntax*

HRESULT ActivateMICREvent();

#### *Remarks*

The client is being notified that the MICR device is now activated.

#### **4.2.5 ConnectResumeAttemptEvent**

<span id="page-20-2"></span>*Syntax*

HRESULT ConnectResumeAttemptEvent ();

#### *Remarks*

The client was online to the TC server at one time an is in the process of trying to reconnect..

# **4.2.6 ConnectResumeCompleteEvent**

#### <span id="page-20-1"></span>*Syntax*

HRESULT ConnectResumeCompleteEvent ();

#### *Remarks*

The client was online to the TC server at one time and has now completed the reconnection.

# **4.2.7 ConnectTimeoutEvent**

<span id="page-20-4"></span>*Syntax*

HRESULT ConnectTimeoutEvent ();

*Remarks*

Occurs when a timeout occurs when the client tries to come online to the TC server.

# **4.2.8 CursorVisibilityChangeEvent**

#### <span id="page-20-0"></span>*Syntax*

HRESULT CursorVisibilityChangeEvent (LONG Device, LONG CursorVisible);

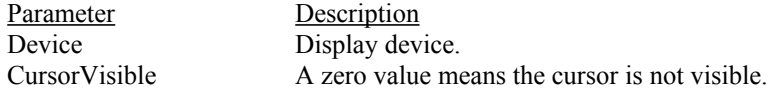

#### *Remarks*

This event is sent when the cursor visibility is changed by the 4690 POS application to either make the cursor visible or not. Applicable for applications that use the video display only.

#### **4.2.9 DeactivateMarqueeDisplayEvent**

#### <span id="page-20-6"></span>*Syntax*

HRESULT DeactivateMarqueeDisplayEvent ();

#### *Remarks*

The client is being notified that the display is deactivating the marquee mode where the display will scroll a message on the display.

#### **4.2.10 DisplayEvent**

<span id="page-20-5"></span>*Syntax*

HRESULT DisplayEvent (LONG Device, BSTR Row1Text, BSTR Row2Text);

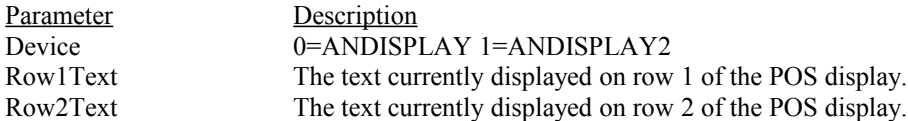

#### *Remarks*

The client is notified with this event when the application writes text to the list of defined display devices described in the device parameter above.

# **4.2.11 DisplayEventEx**

#### <span id="page-21-2"></span>*Syntax*

HRESULT DisplayEventEx (LONG Device, BSTR Row1Text, BSTR Row2Text, LONG UpdateFlags);

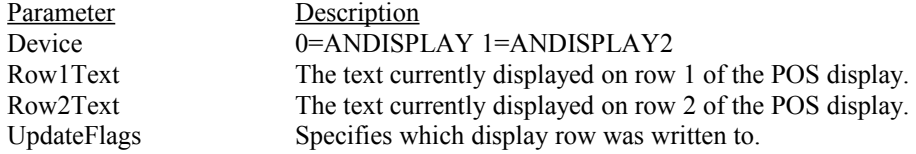

#### *Remarks*

The client is notified with this event when the application writes text to the list of defined display devices described in the device parameter above.

# **4.2.12 DisplayFormatChangeEvent**

#### <span id="page-21-1"></span>*Syntax*

HRESULT DisplayFormatChange (LONG Device, LONG DisplayFormat);

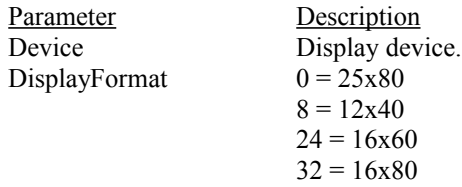

# *Remarks*

This event is sent when the display format is changed by the 4690 POS application. Applicable for applications that use the video display only.

#### **4.2.13 DrawerOpenEvent**

#### <span id="page-21-0"></span>*Syntax*

HRESULT DrawerOpenEvent(LONG DrawerNumber);

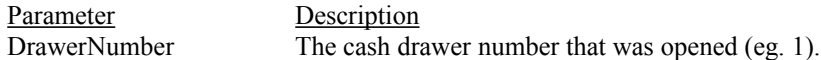

#### *Remarks*

The POSCashDrawer object fires an event whenever the 4690 sales application issues a drawer open command and is also used inform the sales application about the status of the cash drawers attached to the terminal. Status information such as the number of drawers present and whether they are opened or closed is conveyed to the sales application using the POSCashDrawerObject.

# **4.2.14 FieldLevelInputEvent**

#### <span id="page-22-4"></span>*Syntax*

HRESULT FieldLevelInputEvent(LONG Maxlen, LONG EchoInput, LONG FirstDisplayCol, LONG LastDisplayCol, LONG StateNum);

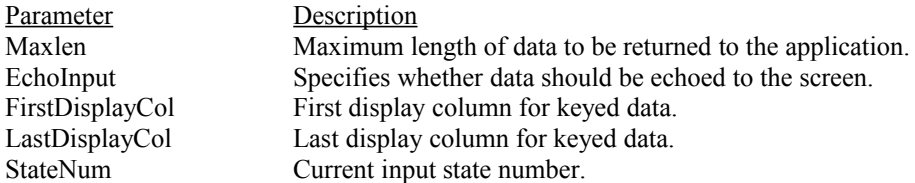

#### *Remarks*

This event occurs when the I/O Processor device unlocks to a new state and the field level input is enabled.

#### **4.2.15 FieldLevelInputEvent2**

#### <span id="page-22-3"></span>*Syntax*

HRESULT FieldLevelInputEvent2(LONG Maxlen, LONG EchoInput, LONG FirstDisplayCol, LONG LastDisplayCol, LONG StateNum, BOOL AlphaEntry, LONG TransitionFlag);

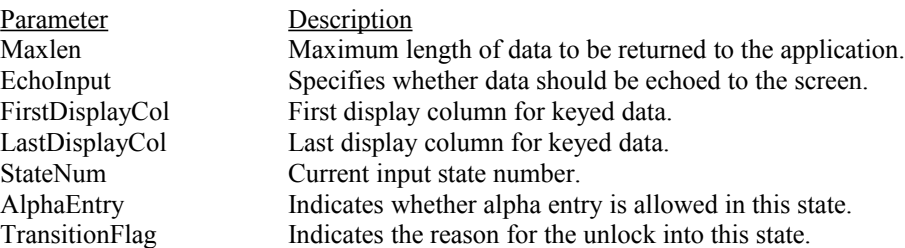

#### *Remarks*

This event occurs when the I/O Processor device unlocks to a new state and the field level input is enabled. Only valid when the event mode is a single dispatch implementation

#### **4.2.16 IOProcErrEvent**

<span id="page-22-2"></span>*Syntax*

HRESULT IOProcErrEvent();

#### *Remarks*

Occurs when the IO processor detects an error.

### **4.2.17 IOProcWaitEvent**

<span id="page-22-1"></span>*Syntax* HRESULT IOProcWaitEvent();

#### *Remarks*

This occurs when the sales application is ready to accept input from the IO processor.

#### **4.2.18 LoadMarqueeDisplayEvent**

#### <span id="page-22-0"></span>*Syntax*

HRESULT LoadMarqueeDisplayEvent ();

#### *Remarks*

The client is being notified that the display is loading the proper information to enable the marquee mode where the display will scroll a message on the display.

# **4.2.19 LockEvent**

<span id="page-23-5"></span>*Syntax* HRESULT LockEvent();

# *Remarks*

This occurs when the sales application issues a lock command to the IO processor.

#### **4.2.20 LockMSR**

<span id="page-23-4"></span>*Syntax* HRESULT LockMSR();

#### *Remarks*

The client is being notified that the MSR device is now locked and unavailable.

# **4.2.21 MessageLightEvent**

<span id="page-23-3"></span>*Syntax*

HRESULT MessageLightEvent(BOOL NewValue);

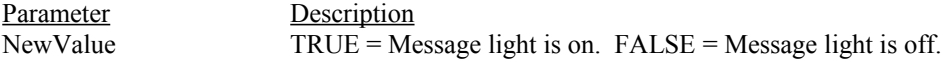

#### *Remarks*

This event is sent to the client when the status of the message light changes. This corresponds to the message light displayed on a real POS terminal keyboard.

#### **4.2.22 OfflineEvent**

<span id="page-23-2"></span>*Syntax*

HRESULT OfflineEvent();

#### *Remarks*

Occurs after the RPAM terminal loses its connection to Terminal Concentrator.

#### **4.2.23 OfflineLightEvent**

<span id="page-23-1"></span>*Syntax*

HRESULT OfflineLightEvent(BOOL NewValue);

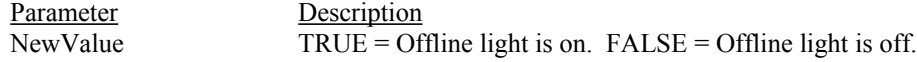

#### *Remarks*

This event is sent to the client when the status of the offline light changes. This corresponds to the offline light displayed on a real POS terminal keyboard.

#### **4.2.24 OnlineEvent**

<span id="page-23-0"></span>*Syntax*

HRESULT OnlineEvent();

#### *Remarks*

Occurs after the RPAM terminal has successfully connected to Terminal Concentrator.

# **4.2.25 OfflineTotalsDataEvent**

#### <span id="page-24-4"></span>*Syntax*

HRESULT OfflineTotalsDataEvent(SAFEARRAY Data, LONG Datalen);

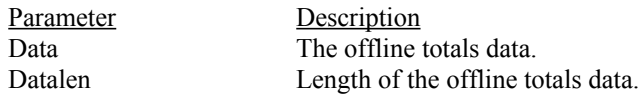

#### *Remarks*

Occurs when the sales application issues an update of the offline totals.

#### **4.2.26 PrintEjectEvent**

<span id="page-24-3"></span>*Syntax*

HRESULT PrintEjectEvent();

#### *Remarks*

Occurs when the sales application issues an eject command to the printer.

# **4.2.27 PrintEvent**

#### <span id="page-24-2"></span>*Syntax*

HRESULT PrintEvent(LONG Station, BSTR PrintLine, LONG LineFeeds);

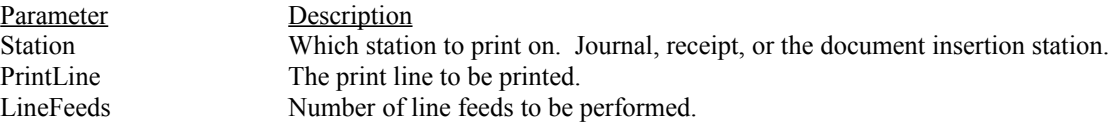

#### *Remarks*

This event occurs when the sales application prints data to one of the print stations on the POS printer device for a model 1 or model 2 printer.

# **4.2.28 PrintExEvent**

#### <span id="page-24-1"></span>*Syntax*

HRESULT PrintExEvent(LONG Station, LONG Command, LONG Linefeeds, LONG Datalen, LONG Flags, VARIANT Data);

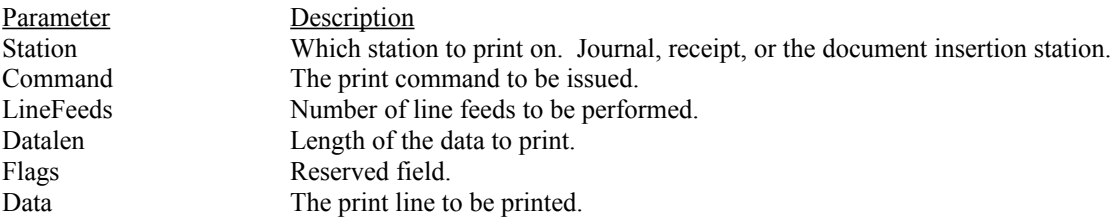

#### *Remarks*

This event occurs when the 4690 POS application prints data to one of the print stations on the model 3 or model 4 POS printer devices.

# **4.2.29 ReadEvent**

#### <span id="page-24-0"></span>*Syntax*

HRESULT ReadEvent();

#### *Remarks*

This occurs when the sales application issues a read command to the IO processor.

#### **4.2.30 RunningTotalDataEvent**

#### <span id="page-25-5"></span>*Syntax*

HRESULT RunningTotalDataEvent(UNSIGNED LONG RunningTotal);

Parameter Description<br>RunningTotal Current tran Current transaction total amount.

#### *Remarks*

This event retrieves the running transaction total.

# **4.2.31 ReceiptCutEvent**

<span id="page-25-4"></span>*Syntax*

HRESULT ReceiptCutEvent();

#### *Remarks*

Occurs when the sales application issues a cut command to the printer.

# **4.2.32 ScaleRead**

<span id="page-25-3"></span>*Syntax* HRESULT ScaleRead();

#### *Remarks*

This occurs when the sales application issues a read command to the scale device.

#### **4.2.33 ScannerLockEvent**

<span id="page-25-2"></span>*Syntax*

HRESULT ScannerLockEvent();

#### *Remarks*

The client is being notified that the scanner device is now locked and unavailable.

# **4.2.34 ScannerUnlockEvent**

#### <span id="page-25-6"></span>*Syntax*

HRESULT ScannerLockEvent();

#### *Remarks*

The client is being notified that the scanner device is now unlocked and available to be used

#### **4.2.35 SerialCloseEvent**

<span id="page-25-1"></span>*Syntax*

HRESULT SerialCloseEvent();

#### *Remarks*

Please see remarks under the CloseEvent() for the POSSerialDevice object.

#### **4.2.36 SerialOpenEvent**

<span id="page-25-0"></span>HRESULT SerialOpenEvent(long Port, long Speed, BSTR Parity, long DataBits, long StopBits, long BuffSize);

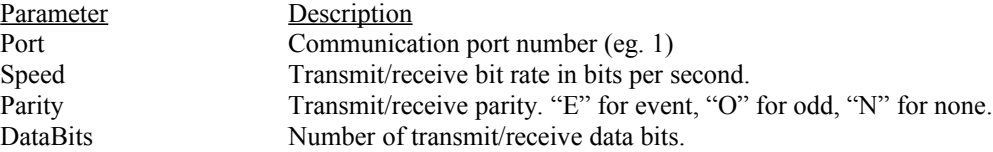

#### 06/14/16 **RPAMFUNC** Page 26 of 77

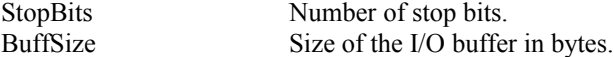

#### *Remarks*

This event is fired when the 4690 application issues an open to the serial port. Your application should take the appropriate action to open the physical or virtual communications port when you receive this event.

Refer to the 4690 Basic Language reference for more information on the parameters to this event.

#### **4.2.37 SerialPutLongEvent**

<span id="page-26-2"></span>HRESULT SerialPutLongEvent(long Port, long TimeOut, long PortStatusValue);

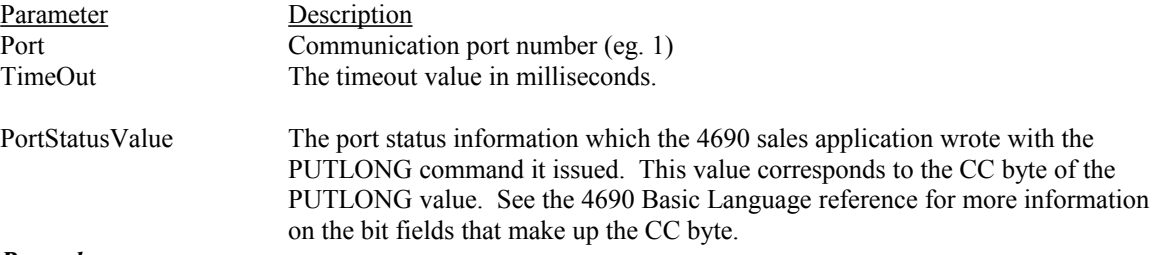

#### *Remarks*

This event is fired when the 4690 application issues a PUTLONG to the serial port. Your application should take the appropriate action to configure the physical or virtual communications port when you receive this event.

# **4.2.38 SerialWriteEvent**

<span id="page-26-1"></span>HRESULT Write(long Port, long Length, SAFEARRAY Data);

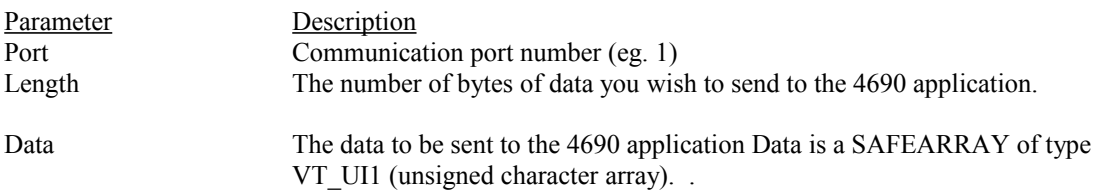

#### Return Value

Returns the 0 if the method succeeded. This method will always succeed unless the RPAM client is offline from terminal concentrator.

#### *Remarks*

Call this method to send serial data to the 4690 sales application. Whenever you have read data from the port you are managing you should call this method with Length set to the number of bytes contained in the Data paramater and Data should contain the actual data you read from the port

#### **4.2.39 TermIPLControlEvent**

<span id="page-26-0"></span>*Syntax*

HRESULT TermIPLControlEvent(BOOL Enable);

Parameter Description Enable Boolean value

*Remarks* Occurs when the terminal is IPL'd.

#### **4.2.40 TermNumberChangedEvent**

#### <span id="page-27-5"></span>*Syntax*

HRESULT TermNumberChangedEvent();

#### *Remarks*

Issued when the terminal number changes. Occurs after the S1-71-S2 processing has been initiated by the terminal operator and the TC server has formally assigned the new terminal.

# **4.2.41 TermReloadEvent**

#### <span id="page-27-4"></span>*Syntax*

HRESULT TermReloadEvent();

#### *Remarks*

Occurs when the sales application is reloaded.

### **4.2.42 ToneEvent**

#### <span id="page-27-3"></span>*Syntax*

HRESULT ToneEvent(LONG Frequency, LONG Duration);

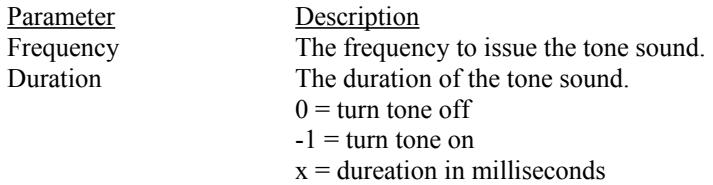

#### *Remarks*

This occurs when the sales application issues a command to the tone device.

# **4.2.43 TotalsReadEvent**

#### <span id="page-27-2"></span>*Syntax*

HRESULT TotalsReadEvent(LONG Length, LONG Offset);

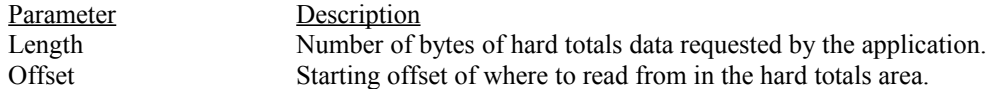

#### *Remarks*

Occurs when the 4690 sales application issues a write command to the hard totals device.

# **4.2.44 TotalsWriteEvent**

#### <span id="page-27-1"></span>*Syntax*

HRESULT TotalsWriteEvent(SAFEARRAY Data, LONG Length, LONG Offset);

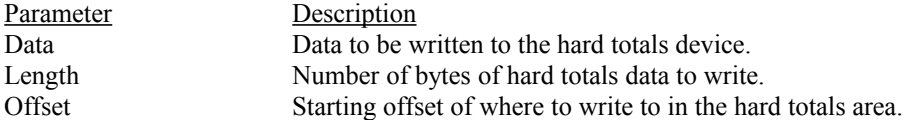

#### *Remarks*

Occurs when the 4690 sales application issues a write command to the hard totals device.

#### **4.2.45 UnlockEvent**

<span id="page-27-0"></span>*Syntax*

HRESULT UnlockEvent();

#### *Remarks*

The client is being notified that the I/O Processor has just unlocked to a state.

# **4.2.46 UnlockMSR**

#### <span id="page-28-3"></span>*Syntax*

HRESULT UnlockMSR();

#### *Remarks*

The client is being notified that the MSR device is now unlocked and available to be used

# **4.2.47 UserDataEvent**

#### <span id="page-28-2"></span>*Syntax*

HRESULT UserDataEvent(SAFEARRAY Data, LONG Datalen);

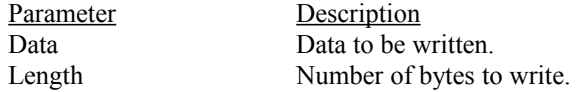

#### *Remarks*

Occurs when the 4690 sales application issues a user defined message to the client.

#### **4.2.48 VDisplayEvent**

#### <span id="page-28-1"></span>*Syntax*

HRESULT VDisplayEvent(LONG Device, LONG Row, LONG Column, LONG Length, BSTR Text, BSTR Attributes, LONG Flags);

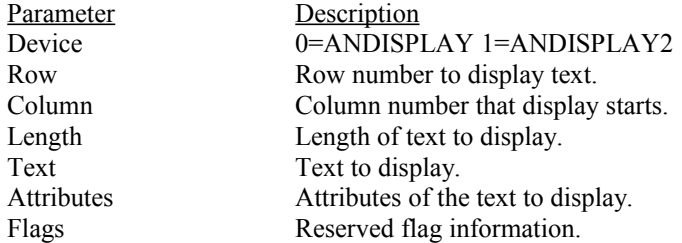

#### *Remarks*

This event is sent when the text is sent to the display by the 4690 POS application. Applicable for applications that use the video display only.

#### **4.2.49 WaitLightEvent**

<span id="page-28-0"></span>*Syntax*

HRESULT WaitLightEvent(BOOL NewValue);

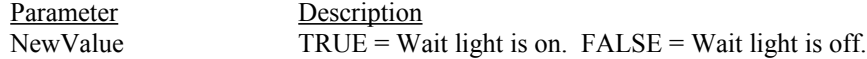

#### *Remarks*

This event is sent to the client when the status of the wait light changes. This corresponds to the wait light displayed on a real POS terminal keyboard.

# <span id="page-29-6"></span>**Chapter 5. POSCashDrawer Object (multiple dispatch mode)**

The POSCashDrawer object represents a virtual cash drawer device to the 4690 sales application. This object supports up to two cash drawers. The sales application uses this device by querying it for the open status of the drawers and by issuing drawer open commands to the device. You can use this object to inform the application of the status of the cash drawers attached to the terminal and for responding to the application's requests to open the cash drawers.

# **5.1 Properties**

<span id="page-29-5"></span>ConfiguredID DeviceID DeviceResponseMode Drawer1Opened Drawer1Present Drawer2Opened Drawer2Present DrawerOpenMsec

# **5.2 Events**

<span id="page-29-4"></span><span id="page-29-3"></span>DrawerOpenEvent

# **5.3 POSCashDrawer Object Reference**

# **5.3.1 ConfiguredID Property**

<span id="page-29-2"></span>*Syntax* LONG ConfiguredID;

#### *Remarks*

The ConfiguredID property contains the 4690 POS device id for this device as loaded from the terminal device configuration record for this object's terminal number. The RPAM interface layer will set this property based on the store controller configuration information and it is provided to the user for informational purposes only.

If you are using automatic device configuration the ConfiguredID and DeviceID will have the same value. If you're using manual device configuration it is your responsibility to ensure that the value you choose for DeviceID is compatible with the application's requirements. Read-only LONG.

#### **5.3.2 DeviceID Property**

<span id="page-29-1"></span>*Syntax* LONG DeviceID;

#### *Remarks*

The DeviceID property contains the 4690 POS device id for this device. If you are using automatic terminal device configuration, this property is read-only as the RPAM interface layer will manage its value based on the 4690 terminal device configuration.

If you are using manual device configuration and you intend to emulate this device, it's your responsibility to set this property to a valid POS cash drawer device ID device before calling Connect for the terminal.

#### **5.3.3 Drawer1Open Property**

#### <span id="page-29-0"></span>*Syntax*

BOOL Drawer1Open;

#### *Remarks*

True if the first cash drawer attached to the physical terminal is open. Read/write Boolean Default Value: TRUE.

# **5.3.4 Drawer1Present Property**

<span id="page-30-4"></span>*Syntax*

BOOL Drawer1Present;

#### *Remarks*

True if there is a cash drawer attached to the physical terminal. Read/write Boolean. Default Value: TRUE.

#### **5.3.5 Drawer2Open Property**

#### <span id="page-30-3"></span>*Syntax*

BOOL Drawer2Open;

#### *Remarks*

True if the second cash drawer attached to the physical terminal is open. Read/write Boolean. Default Value: FALSE.

#### **5.3.6 Drawer2Present Property**

#### <span id="page-30-2"></span>*Syntax*

BOOL Drawer2Present;

#### *Remarks*

True if there is a second cash drawer attached to the physical terminal. Read/write Boolean. Default Value: FALSE.

#### **5.3.7 DrawerOpenEvent**

#### <span id="page-30-1"></span>*Syntax*

void DrawerOpenEvent (LONG DrawerNumber);

Parameter Description DrawerNumber Drawer number being opened. 1 for first drawer, 2 for second.

#### *Remarks*

Occurs when the 4690 sales application issues a drawer open command to the cash drawer device.

# **5.3.8 DrawerOpenMsec Property**

#### <span id="page-30-5"></span>*Syntax*

LONG DrawerOpenMsec;

#### *Remarks*

When running the POSCashDrawer object in rpaAutoDeviceResponse mode (where the RPAMInterface layer is handling return codes from the device) this property controls how long in milliseconds that the RPAM interface layer reports to the application that the drawer is open before reporting that it's closed. Default value 1000.

# **5.3.9 DeviceResponseMode Property**

#### <span id="page-30-0"></span>*Syntax*

LONG DeviceResponseMode;

#### *Remarks*

Informs the RPAM interface layer who will be responsible for providing return code data to the 4690 sales application on device writes. Set this property to rpaAutoDeviceResponse to have the RPAM interface layer manage the drawer properties after an open command has been received. Set it to rpaAppDeviceResponse if your application will be responsible for managing the drawer status information. Default value: rpaAutoDeviceResponse.

# <span id="page-32-1"></span>**Chapter 6. POSHardTotals Object (multiple dispatch mode)**

The POSHardTotals object represents a virtual totals retention device to the 4690 sales application. The totals retention device is battery backed memory that the terminal uses to store configuration and system information data and that the application uses to store data that will be saved if the terminal loses power for a prolonged period of time. The application uses this device by reading from and writing to the totals retention driver. You can optionally use this object if you desire to provide hard totals data space in your remote device. This is normally not necessary except for dual-concentrator environments where one concentrator backs up the other.

# **6.1 Properties**

<span id="page-32-0"></span>ConfiguredID DeviceID DeviceResponseMode

# **6.2 Methods**

<span id="page-32-6"></span>SendTotalsData SendTotalsData2 SendTotalsWriteResponse SetInstanceData

# **6.3 Events**

<span id="page-32-5"></span>DoFireTotalsReadEvent DoFireTotalsWriteEvent

# <span id="page-32-4"></span>**6.4 POSHardTotals Object Reference**

# **6.4.1 ConfiguredID Property**

<span id="page-32-3"></span>*Syntax* LONG ConfiguredID;

#### *Remarks*

The ConfiguredID property contains the 4690 POS device id for this device as loaded from the terminal device configuration record for this object's terminal number. The RPAM interface layer will set this property based on the store controller configuration information and it is provided to the user for informational purposes only.

If you are using automatic device configuration the ConfiguredID and DeviceID will have the same value. If you're using manual device configuration it is your responsibility to ensure that the value you choose for DeviceID is compatible with the application's requirements. Read-only LONG.

# **6.4.2 DeviceID Property**

<span id="page-32-2"></span>*Syntax* LONG DeviceID;

#### *Remarks*

The DeviceID property contains the 4690 POS device id for this device. If you are using automatic terminal device configuration, this property is read-only as the RPAM interface layer will manage its value based on the 4690 terminal device configuration.

If you are using manual device configuration and you intend to emulate this device, it's your responsibility to set this property to a valid POS cash drawer device ID device before calling Connect for the terminal.

# **6.4.3 DeviceResponseMode Property**

#### <span id="page-33-3"></span>*Syntax*

LONG DeviceResponseMode;

#### *Remarks*

Informs the RPAM interface layer who will be responsible for providing return code data to the 4690 sales application on device writes. Can be either rpaAutoDeviceResponse to have the RPAM interface layer return good return codes on all device writes or rpaAppDeviceResponse if your application will be responsible for providing return code data to the 4690 sales application. Default value: rpaAutoDeviceResponse.

#### **6.4.4 DoFireTotalsReadEvent Event**

#### <span id="page-33-2"></span>*Syntax*

void DoFireTotalsReadEvent(LONG Offset, LONG Length);

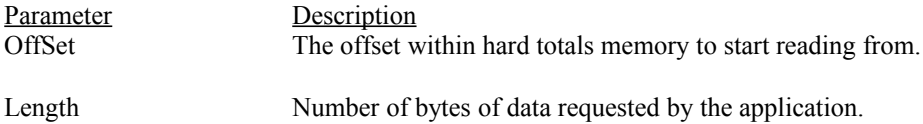

#### *Remarks*

Occurs when the 4690 sales application issues a direct read command to the hard totals device.

#### **6.4.5 DoFireTotalsWriteEvent Event**

#### <span id="page-33-1"></span>*Syntax*

void DirectWriteEvent(VOID \*BUf, LONG Length , LONG Offset);

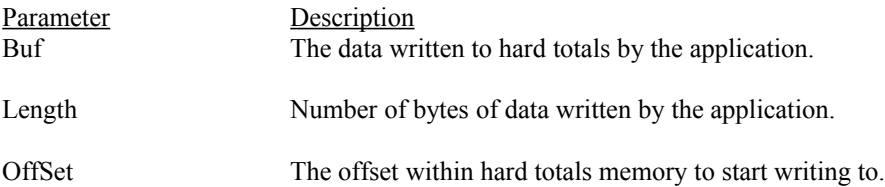

#### *Remarks*

Occurs when the 4690 sales application issues a direct write command to the hard totals device.

#### **6.4.6 SendTotalsData Method**

<span id="page-33-0"></span>*Syntax*

void SendTotalsData(VOID \*BUf, LONG Length );

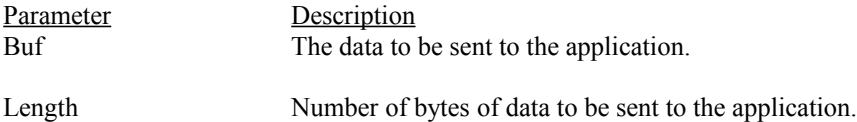

#### *Remarks*

Use this method when you want to send hard totals direct read data to the 4690 sales application.

#### **6.4.7 SendTotalsData2 Method**

#### <span id="page-34-2"></span>*Syntax*

void SendTotalsData2(VOID \*BUf, LONG Length );

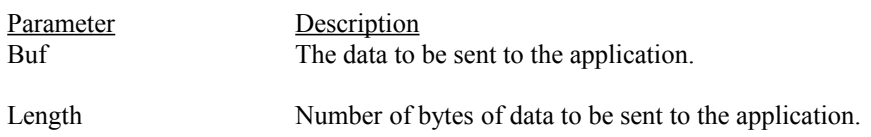

#### *Remarks*

Use this method when you want to send hard totals direct read data to the 4690 sales application.

#### **6.4.8 SendTotalsWriteResponse Method**

#### <span id="page-34-1"></span>*Syntax*

void SendHardTotalsDirectWriteResponse(LONG Rc);

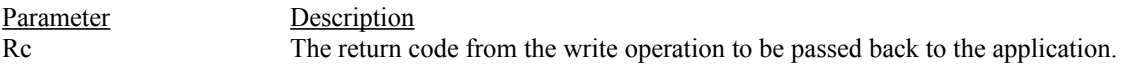

#### *Remarks*

Use this method when you want to pass a hard totals write return code back to the 4690 sales application.

# **6.4.9 SetInstanceData Method**

#### <span id="page-34-0"></span>*Syntax*

void SetInstanceData(LONG Instance, LONG UnitID, INT RPAMDevice);

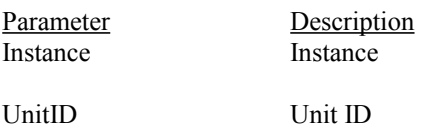

RPAMDevice TOTRET

# <span id="page-35-5"></span>**Chapter 7. IOProcessor Object (multiple dispatch mode)**

The IOProcessor object represents a virtual 4690 I/O processor to the 4690 sales application. The I/O processor is a driver that processes input from the keyboard and scanner according to the input sequence tables stored on the 4690 controller. The application uses this device by issuing reads to the device as well as issuing lock and unlock commands to the driver. You can use this object to provide keyboard and scanner data to the application and to respond to the lock and unlock commands sent by the application.

# **7.1 Properties**

<span id="page-35-4"></span>AlphaEntryMode ConfiguredID DeviceID FieldLevelInputMode FLIEchoInput FLIFirstDisplayCol FLIMaxLen IsLocked MgrKeyStatus ResultCode ScannerLocked StateNum TransitionFlag

# **7.2 Methods**

<span id="page-35-3"></span> ExitAlphaEntryMode SendScannerData SendKeyboardData SendKeyboardScanCode SetFLIData SetInstanceData

# **7.3 Events**

<span id="page-35-2"></span>Do Fire FieldLevelInputEvent Do Fire IOProcErrEvent Do Fire IOProcWaitEvent Do Fire LockEvent Do\_FireScanLockEvent Do FireScanUnlockEvent Do Fire UnlockEvent

# <span id="page-35-1"></span>**7.4 IOProcessor Object Reference**

# **7.4.1 AlphaEntryMode Property**

<span id="page-35-0"></span>*Syntax*

BOOL AlphaEntryMode;

#### *Remarks*

AlphaEntryMode is set to TRUE when 4690 sales application's I/O processor device enters a state where alpha entry mode is enabled. Otherwise FALSE. Note: Calling the ExitAlphaEntryMode() method of the IOProcessor object causes the AlphaEntryMode property to be set to FALSE which causes the RPAM
interface layer to discontinue marking keystrokes sent to the 4690 sales application's I/O processor as alpha keys.

### **7.4.2 ConfiguredID Property**

#### *Syntax*

LONG ConfiguredID;

#### *Remarks*

The ConfiguredID property contains the 4690 POS device id for this device as loaded from the terminal device configuration record for this object's terminal number. The RPAM interface layer will set this property based on the store controller configuration information and it is provided to the user for informational purposes only.

If you are using automatic device configuration the ConfiguredID and DeviceID will have the same value. If you're using manual device configuration it is your responsibility to ensure that the value you choose for DeviceID is compatible with the application's requirements. Read-only LONG.

# **7.4.3 DeviceID Property**

# *Syntax*

LONG DeviceID;

#### *Remarks*

The DeviceID property contains the 4690 POS device id for this device. If you are using automatic terminal device configuration, this property is read-only as the RPAM interface layer will manage its value based on the 4690 terminal device configuration.

If you are using manual device configuration and you intend to emulate this device, it's your responsibility to set this property to a valid POS cash drawer device ID device before calling Connect for the terminal.

# **7.4.4 Do\_Fire\_FieldLevelInputEvent**

#### *Syntax*

void Do\_Fire\_FieldLevelInputEvent(LONG MaxLen, LONG EchoInput, LONG FirstDisplayCol, LONG LastDisplayCol, LONG StateNum);

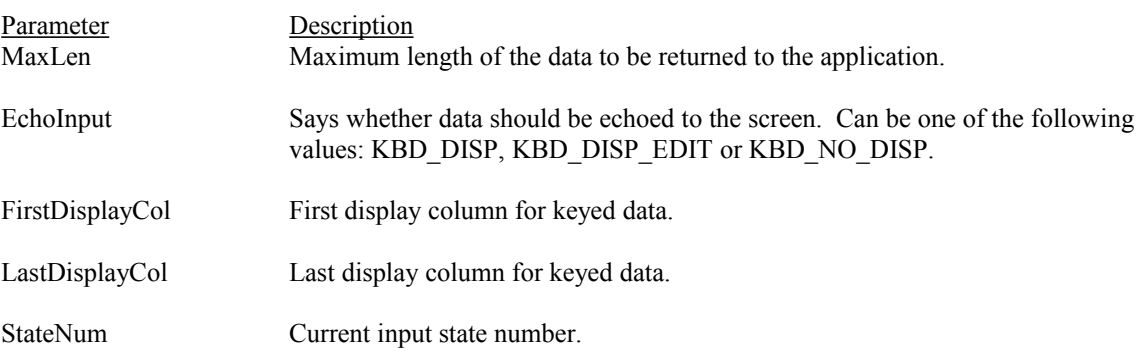

#### *Remarks*

Occurs when the 4690 I/O processor device unlocks to a new state and the FieldLevelInputMode property is set to rpaFlApProc or rpaFlRpStates.

# **7.4.5 Do\_Fire\_IOProcErrEvent**

### *Syntax*

void Do\_Fire\_IOProcErrEvent (LONG ErrCode);

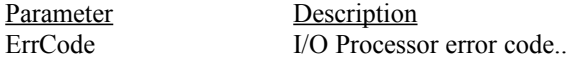

#### *Remarks*

Occurs when the 4690 sales application issues a command that produces an I/O Processor error.

#### **7.4.6 Do\_Fire\_IOProcWaitEvent**

#### *Syntax*

void Do\_Fire\_IOProcWaitEvent ();

#### *Remarks*

Occurs when the 4690 sales application issues a command to notify the application that the I/O Processor has issued a wait event.

#### **7.4.7 Do\_Fire\_LockEvent**

*Syntax*

void Do Fire LockEvent ( );

#### *Remarks*

Occurs when the 4690 sales application issues a lock command to the I/O processor.

#### **7.4.8 Do\_FireScanLockEvent**

# *Syntax*

void Do\_FireScanLockEvent ();

#### *Remarks*

Occurs when the 4690 sales application issues a command to lock the scanner.

# **7.4.9 Do\_FireScanUnlockEvent**

*Syntax*

void Do FireScanUnlockEvent ();

#### *Remarks*

Occurs when the 4690 sales application issues a command to unlock the scanner.

# **7.4.10 Do\_Fire\_UnlockEvent**

*Syntax*

void Do\_Fire\_UnlockEvent (BOOL KeyboardLocked, BOOL ScannerLocked);

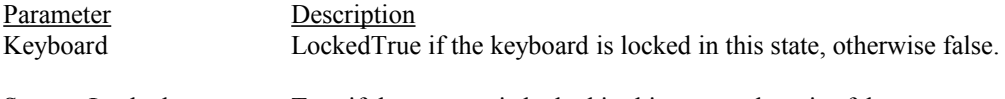

#### ScannerLocked True if the scanner is locked in this state, otherwise false.

#### *Remarks*

Occurs when the 4690 sales application issues an unlock command to the I/O processor.

# **7.4.11 ExitAlphaEntryMode Method**

#### *Syntax*

void ExitAlphaEntryMode();

#### *Remarks*

Call this method to inform the RPAM interface layer that the client application no longer wishes to send keyboard input to the 4690 sales application's I/O processor with keys marked as alpha keys.

#### **7.4.12 FieldLevelInputMode Property**

#### *Syntax*

LONG FieldLevelInputMode;

#### *Remarks*

Field level input is a buffering scheme where the RPAM client is expected by Terminal Concentrator/NT to manage field input and display until a function code is pressed. When an RPAM client handles field level input much less network traffic is generated and operator input is potentially more responsive. Field level input can be handled either by the RPAM interface layer or by the client application. In an actual 4690OS terminal, field level input is handled by the I/O processor driver/process. Valid values for this property are:

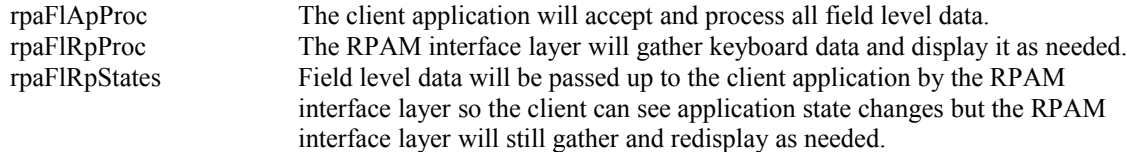

Default value: rpaFlRpProc.

#### **7.4.13 FLIEchoInput Property**

*Syntax*

LONG FLIEchoInput;

#### *Remarks*

Non-zero if the I/O processor for the 4690 sales application is echoing data in field level input mode. Zero if no echo.

### **7.4.14 FLIFirstDisplayCol Property**

#### *Syntax*

LONG FLIFirstDisplayCol;

#### *Remarks*

The first display column of the field level input data as defined by the I/O processor.

# **7.4.15 FLIMaxLen Property**

*Syntax*

LONG FLIMaxLen;

# *Remarks*

The maximum length of data accepted for field level input data as defined by the I/O processor.

# **7.4.16 IsLocked Property**

#### *Syntax*

BOOL IsLocked;

#### *Remarks*

True when the I/O processor for the 4690 sales application is locked. Read-only Boolean. Default value: TRUE.

# **7.4.17 MgrKeyStatus Property**

#### *Syntax*

LONG MgrKeyStatus;

#### *Remarks*

Non-zero if a manager key is present (turned on). Zero if no manager key is present.

# **7.4.18 ResultCode Property**

#### *Syntax*

LONG ResultCode;

#### *Remarks*

This property contains the status of the most recent method or the most recently changed property. Readonly Long.

# **7.4.19 ScannerLocked Property**

#### *Syntax*

BOOL ScannerLocked;

#### *Remarks*

True when the scanner should be locked, false otherwise. Read-only BOOL. Default value: TRUE

# **7.4.20 SendKeyboardData Method**

#### *Syntax*

void SendKeyboardData(LONG FunctionCode);

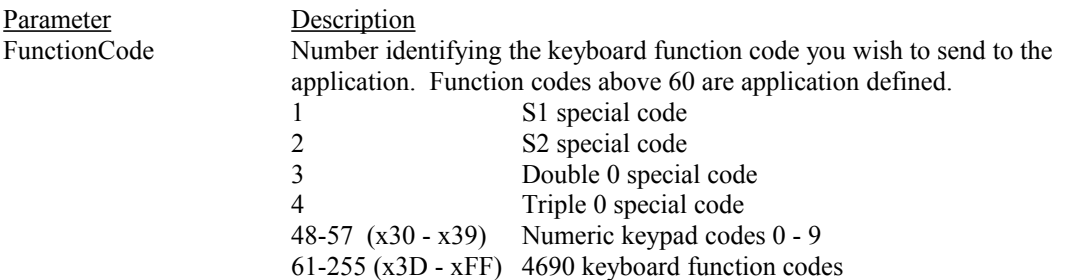

#### *Remarks*

Call this method to send keyboard function code data to the 4690 sales application.

### **7.4.21 SendKeyboardScanCode Method**

#### *Syntax*

void SendKeyboardScanCode(LONG ScanCode);

#### *Remarks*

Call this method to send keyboard scan codes to the 4690 sales application.

ScanCode must be one of the codes defined in the IBM Point of Sale Subsystem: Installation, Keyboards and Code Pages Book.

# **7.4.22 SendScannerData Method**

*Syntax*

void SendScannerData(LONG LabelFormat, BSTR LabelData);

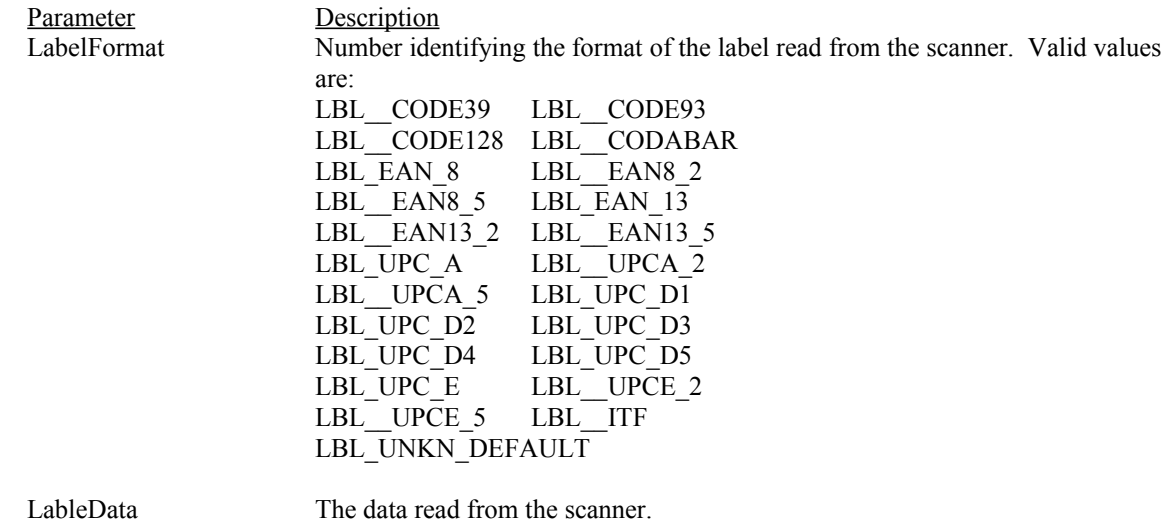

#### *Remarks*

Call this method to send scanner data to the 4690 sales application.

#### **7.4.23 SetFLIData Method**

#### *Syntax*

void SetFLIData(LONG MaxLen, LONG EchoInput, LONG FirstDisplayCol, LONG LastDisplayCol, LONG StateNum, BOOL AlphaEntryMode, LONG TransitionFlag);

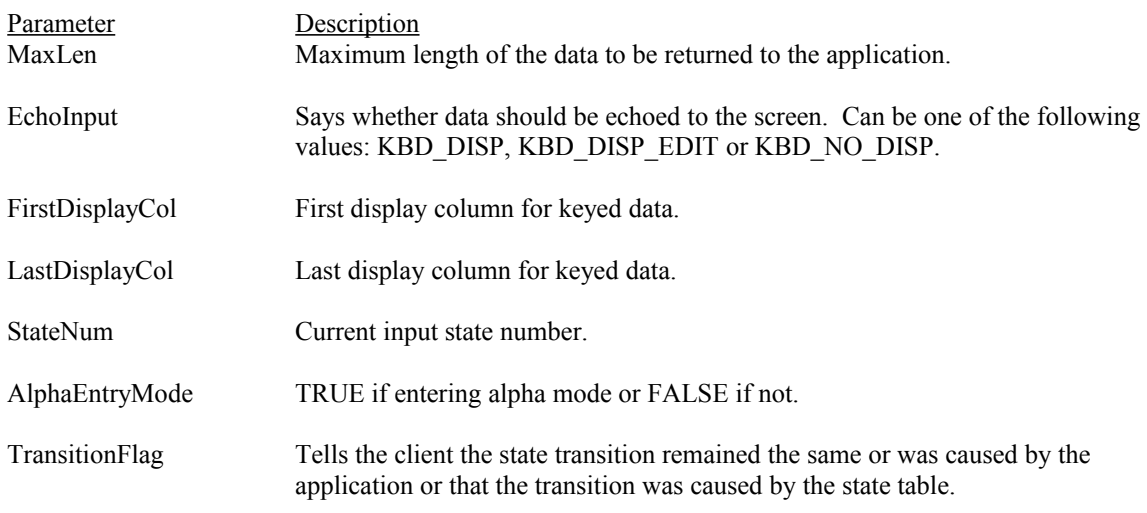

#### *Remarks*

Call this method to set up the field level input data for the 4690 sales application.

# **7.4.24 SetInstanceData Method**

#### *Syntax*

void SetInstanceData(LONG Instance, LONG UnitID, INT RPAMDevice);

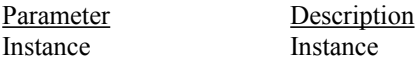

UnitID Unit ID

RPAMDevice IOPROC

# **7.4.25 StateNum Property**

*Syntax*

LONG StateNum;

#### *Remarks*

The current state number of the 4690 sales application.

# **7.4.26 TransitionFlag Property**

*Syntax*

LONG TransitionFlag;

### *Remarks*

This property tells the RPAM client the reason for the state transition that just happened. Either the state remained the same or the application caused the change or the state table caused the transition.

# **Chapter 8. POSKeyboard Object (multiple dispatch mode)**

The POSKeyboard object represents the keyboard device.

# **8.1 Properties**

ConfiguredID DeviceID KeylockPosition OfflineLight MessageLight WaitLight

# **8.2 Methods**

SendKeyboardData SendKeyboardScanCode SetInstanceData

# **8.3 Events**

Do\_FireLightEvent Do Fire ToneEvent

# **8.3.1 ConfiguredID Property**

#### *Syntax*

LONG ConfiguredID;

#### *Remarks*

The ConfiguredID property contains the 4690 POS device id for this device as loaded from the terminal device configuration record for this object's terminal number.

#### **8.3.2 DeviceID Property**

*Syntax*

LONG DeviceID;

#### *Remarks*

The DeviceID property contains the 4690 POS device id for this device.

#### **8.3.3 Do\_ FireLightEvent Event**

*Syntax*

HRESULT Do\_FireLightEvent(LONG LightNum, BOOL NewValue);

#### *Remarks*

Send the light status to the 4690 sales application..

# **8.3.4 Do\_Fire\_ToneEvent Event**

#### *Syntax*

HRESULT Do\_Fire\_ToneEvent(LONG Frequency, LONG Duration);

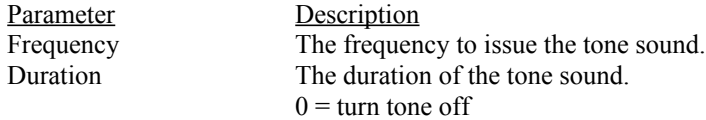

#### $-1 =$  turn tone on

# $x =$  dureation in milliseconds

#### *Remarks*

Send the light status to the 4690 sales application..

# **8.3.5 KeyLockPosition Property**

# *Syntax*

LONG KeylockPosition;

# *Remarks*

The keylock position of the keylock on the keyboard device.

# **8.3.6 OfflineLight Property**

*Syntax*

LONG OfflineLight;

#### *Remarks*

Status of the offline light on the keyboard device.

# **8.3.7 MessageLight Property**

*Syntax* LONG MessageLight;

*Remarks* Status of the message light on the keyboard device.

# **8.3.8 WaitLight Property**

*Syntax* LONG WaitLight;

#### *Remarks*

Status of the wait light on the keyboard device.

# **8.3.9 SendKeyboardData Method**

#### *Syntax*

void SendKeyboardData(LONG FunctionCode);

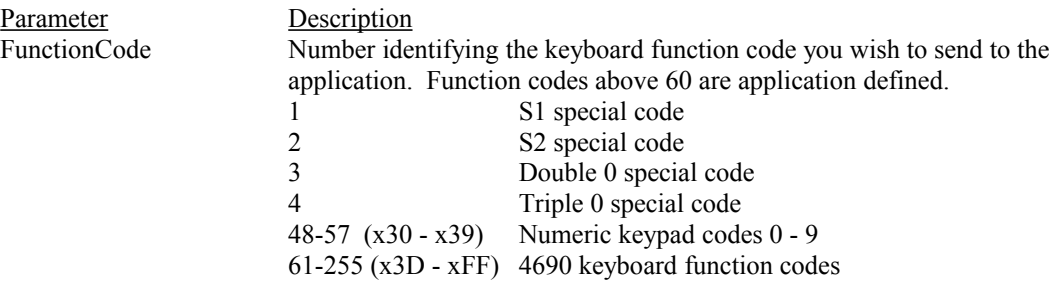

#### *Remarks*

Call this method to send keyboard function code data to the 4690 sales application.

# **8.3.10 SendKeyboardScanCode Method**

#### *Syntax*

void SendKeyboardScanCode(LONG ScanCode);

#### *Remarks*

Call this method to send keyboard scan codes to the 4690 sales application.

ScanCode must be one of the codes defined in the IBM Point of Sale Subsystem: Installation, Keyboards and Code Pages Book.

# **8.3.11 SetInstanceData Method**

## *Syntax*

void SetInstanceData(LONG Instance, LONG UnitID, INT RPAMDevice);

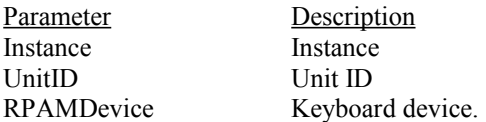

# **Chapter 9. POSMSR Object (multiple dispatch mode)**

The POSMSR (Mag Stripe Reader) object represents a virtual magnetic stripe reader device to the 4690 sales application. The magnetic stripe reader is an input device that reads encoded data on a credit or debit card. The application will read data from this device and issue lock and unlock commands to this device. You can use this object to inform the application about the capabilities of the MSR device attached to the physical terminal and to provide MSR data to the application

# **9.1 Properties**

ConfiguredID DeviceID IsLocked

# **9.2 Methods**

SendMSRDataAscii SetInstanceData

# **9.3 Events**

DoFireLockMSR DoFireUnlockMSR

# **9.4 POSMSR Object Reference**

# **9.4.1 ConfiguredID Property**

*Syntax*

LONG ConfiguredID;

# *Remarks*

The ConfiguredID property contains the 4690 POS device id for this device as loaded from the terminal device configuration record for this object's terminal number. The RPAM interface layer will set this property based on the store controller configuration information and it is provided to the user for informational purposes only.

If you are using automatic device configuration the ConfiguredID and DeviceID will have the same value. If you're using manual device configuration it is your responsibility to ensure that the value you choose for DeviceID is compatible with the application's requirements. Read-only LONG.

# **9.4.2 DeviceID Property**

*Syntax*

LONG DeviceID;

#### *Remarks*

The DeviceID property contains the 4690 POS device id for this device. If you are using automatic terminal device configuration, this property is read-only as the RPAM interface layer will manage its value based on the 4690 terminal device configuration.

If you are using manual device configuration and you intend to emulate this device, it's your responsibility to set this property to a valid POS cash drawer device ID device before calling Connect for the terminal.

# **9.4.3 DoFireLockMSR**

#### *Syntax*

void DoFireLockMSR( );

#### *Remarks*

Occurs when the 4690 sales application issues a lock command to the MSR device.

#### **9.4.4 DoFireUnlockMSR**

#### *Syntax*

void DoFireUnlockMSR ( );

#### *Remarks*

Occurs when the 4690 sales application issues an unlock command to MSR device.

#### **9.4.5 IsLocked Property**

*Syntax* BOOL IsLocked;

#### *Remarks*

True if the 4690 sales application has locked the MSR device, otherwise false. Read-only Boolean. Default value: TRUE.

### **9.4.6 SendMSRDataAscii Method**

#### *Syntax*

void SendMsrData(BSTR Track1Data, BSTR Track2Data, BSTR Track3Data);

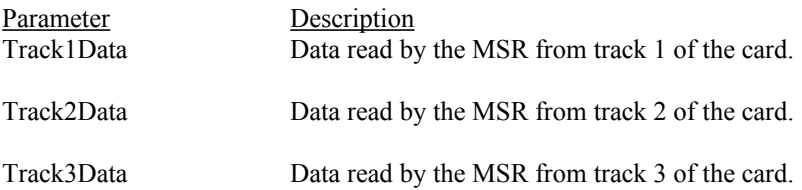

#### *Remarks*

Call this method to send MSR data to the 4690 sales application. The BSTR for a track should have a zero length if there is no data available for the track from the device (device is not capable of reading a particular track, the card does not have the track or there was a read error on the track).

### **9.4.7 SetInstanceData Method**

#### *Syntax*

void SetInstanceData(LONG Instance, LONG UnitID, INT RPAMDevice);

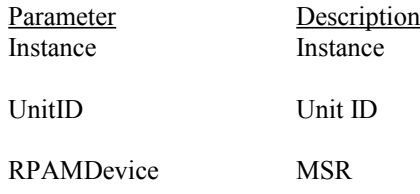

# **Chapter 10. POSDisplay Object (multiple dispatch mode)**

The POSDisplay object represents a virtual 2x20 POS display to the terminal sales application. The display is comprised of two rows numbered 1-2 from top to bottom and 20 columns per row numbered 1-20 from left to right. The application uses this device by issuing cursor locate commands to the device to control where the next output will be displayed, by issuing writes to the device to display data on the display and by issuing reads to the device to determine what is on the display. You can use this object to be informed when the application writes data to one of the POS ANDisplay devices.

# **10.1 Properties**

ConfiguredID DeviceID Row1Text Row2Text

# **10.2 Events**

DisplayEvent

# **10.3 POSDisplay Object Reference**

# **10.3.1 ConfiguredID Property**

*Syntax*

LONG ConfiguredID;

#### *Remarks*

The ConfiguredID property contains the 4690 POS device id for this device as loaded from the terminal device configuration record for this object's terminal number. The RPAM interface layer will set this property based on the store controller configuration information and it is provided to the user for informational purposes only.

If you are using automatic device configuration the ConfiguredID and DeviceID will have the same value. If you're using manual device configuration it is your responsibility to ensure that the value you choose for DeviceID is compatible with the application's requirements. Read-only LONG.

# **10.3.2 DeviceID Property**

*Syntax*

LONG DeviceID;

#### *Remarks*

The DeviceID property contains the 4690 POS device id for this device. If you are using automatic terminal device configuration, this property is read-only as the RPAM interface layer will manage its value based on the 4690 terminal device configuration.

If you are using manual device configuration and you intend to emulate this device, it's your responsibility to set this property to a valid POS cash drawer device ID device before calling Connect for the terminal.

#### **10.3.3 DisplayEvent**

#### *Syntax*

void DisplayEvent(BSTR Row1Text, BSTR Row2Text);

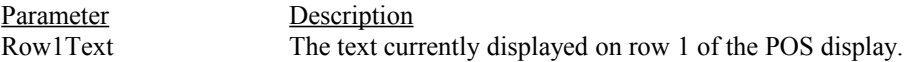

Row2Text The text currently displayed on row 2 of the POS display.

# *Remarks*

Occurs when the 4690 sales application writes to the POS display. The length of these parameters is always 20 characters long.

# **10.3.4 Row1Text Property**

*Syntax* BSTR Row1Text;

#### *Remarks*

Contains the text currently displayed on the first row of the POS display. Read-only BSTR.

# **10.3.5 Row2Text Property**

*Syntax*

BSTR Row2Text;

# *Remarks*

Contains the text currently displayed on the second row of the POS display. Read-only BSTR.

# **Chapter 11. POSFile Object (multiple dispatch mode)**

The POSFile object represents a 4690 OS non-keyed file or pipe. You can use the POSFile object to manipulate 4690 OS non-keyed files stored locally on the POS terminal or remotely on the store controller. You can also use the POSFile object to create and use 4690 pipes.

# **11.1 Prop**e**rties**

ErrorCode Name

# **11.2 Methods**

Close Create Delete Open Read Rename Write

# **11.3 POSFile Object Reference**

# **11.3.1 Close Method**

*Syntax* void Close();

#### *Remarks*

Closes the OS file. Error code is set to 0 on success, otherwise  $-1$ .

# **11.3.2 Create Method**

#### *Syntax*

void Create( LONG Flags, LONG FileSize, LONG RecSize, BOOL Priority);

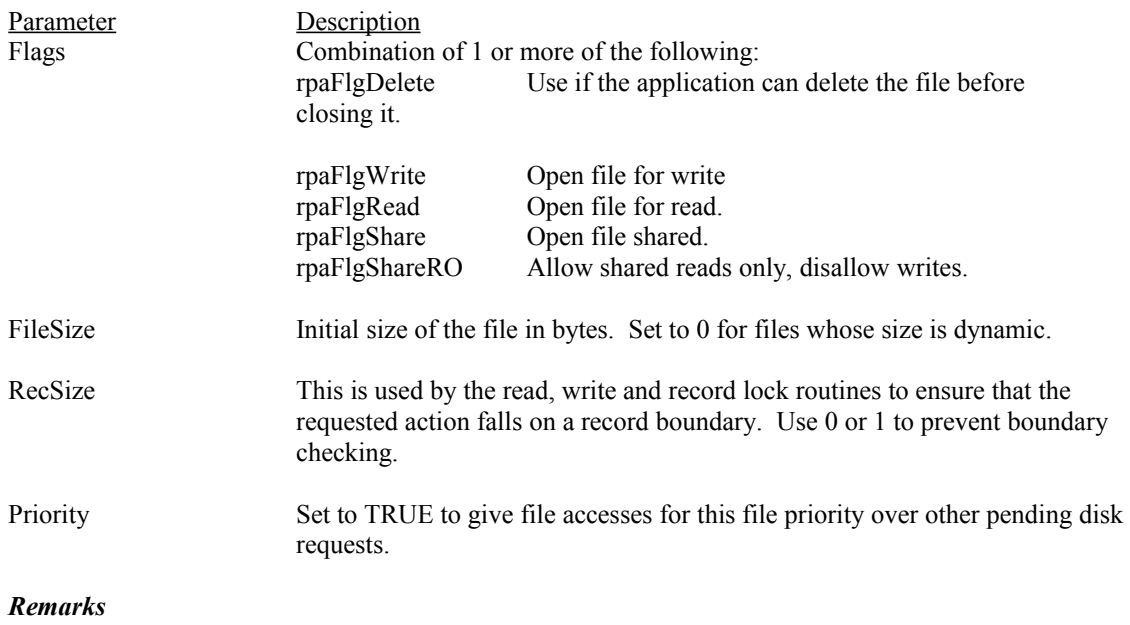

Use the Create method to create a non-keyed POS file on the store controller and allocate disk space for it. If the file exists it will be erased before the new file is created.

#### **11.3.3 Delete Method**

*Syntax* void Delete();

#### *Remarks*

Deletes the OS file or pipe. Error code is set to 0 on success, otherwise  $-1$ .

### **11.3.4 ErrorCode Property**

*Syntax*

LONG ErrorCode;

# *Remarks*

Holds the 4690 OS error code returned from the last operation performed on this file object.

# **11.3.5 Name Property**

*Syntax* BSTR Name;

#### *Remarks*

Holds the name or logical name of the file or pipe. The name must include the path specification when necessary. Read/write BSTR.

#### **11.3.6 Open Method**

*Syntax* void Open(LONG Flags, BOOL Priority);

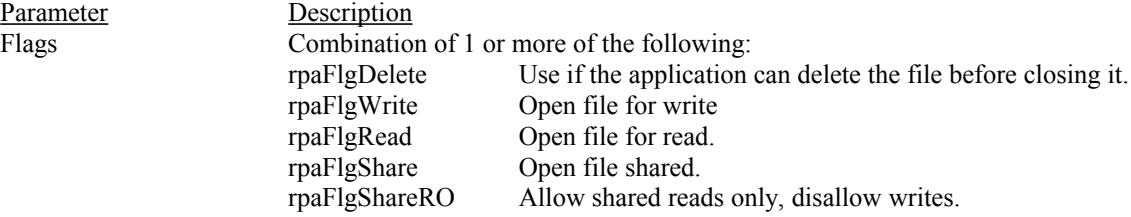

PrioritySet to TRUE to give file accesses for this file priority over other pending disk requests.

#### *Remarks*

Use the Open method to open an existing 4690 pipe or non-keyed POS file on the store controller. The file can be opened for reading, writing or both.

# **11.3.7 Read Method**

#### *Syntax*

void Read(LONG Origin, VOID \*Buf, LONG BufSize, LONG Offset);

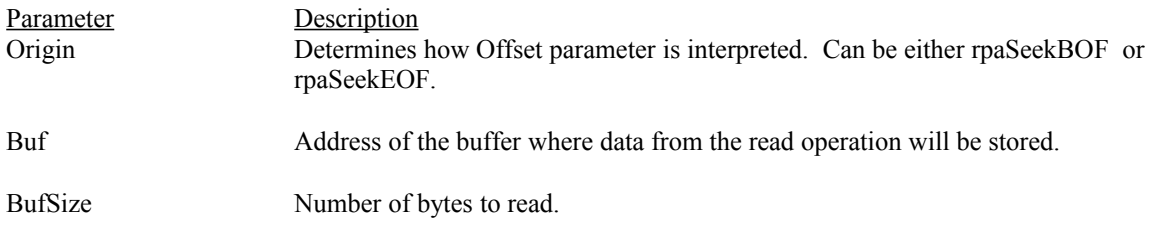

Offset Position to begin reading relative to the position indicated by Origin..

#### *Remarks*

Use the Read method to read data from an existing non-keyed POS file on the store controller or from a terminal pipe.

# **11.3.8 Rename Method**

#### *Syntax*

void Rename(BSTR NewName);

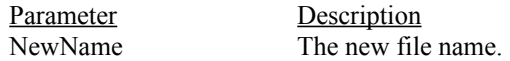

#### *Remarks*

Use the Rename method to rename an existing non-keyed POS file on the store controller. The new name must include the path specification when necessary.

# **11.3.9 Write Method**

#### *Syntax*

void Write (LONG Origin, VOID \*Buf, LONG BufSize, LONG Offset, BOOL Flush);

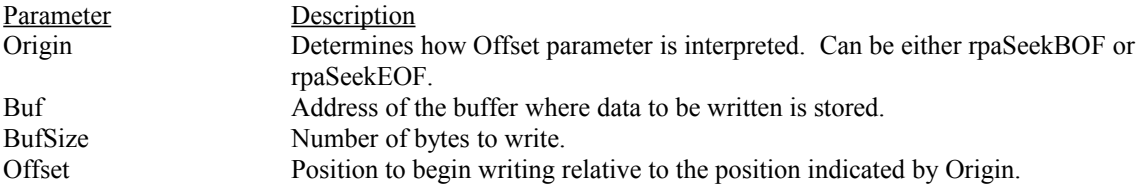

#### *Remarks*

Use the Write method to write data to an existing non-keyed POS file on the store controller or to a terminal pipe.

# **Chapter 12. POSKeyedFile Object (multiple dispatch mode)**

The POSKeyedFile object represents a 4690 OS keyed file. A keyed file is a file formatted into logical records and accessed using a key related to the data in the file. You can use the POSKeyedFile object to manipulate 4690 OS keyed files stored locally on the POS terminal or remotely on the store controller.

# **12.1 Properties**

ErrorCode Name

# **12.2 Methods**

Close DeleteRecord Open Read Rename Write

# **12.3 POSKeyedFile Object Reference**

# **12.3.1 Close Method**

Syntax void Close();

#### *Remarks*

Closes the OS file. Error code is set to 0 on success, otherwise  $-1$ .

# **12.3.2 DeleteRecord Method**

*Syntax*

void DeleteRecord(VOID \*Buf, LONG KeyLen);

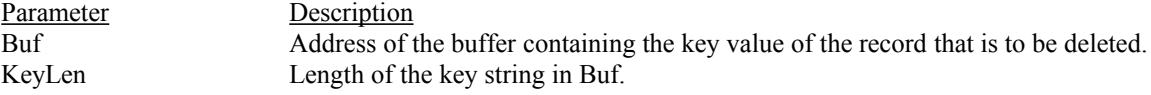

#### *Remarks*

Use the Read method to read a record from an existing keyed POS file on the store controller.

# **12.3.3 ErrorCode Property**

*Syntax*

LONG ErrorCode;

# *Remarks*

Holds the 4690 OS error code returned from the last operation performed on this file object.

#### **12.3.4 Name Property**

*Syntax* BSTR Name;

#### *Remarks*

Holds the name of the file. The name must include the path specification when necessary. Read/write BSTR.

#### **12.3.5 Open Method**

#### *Syntax*

void Open(LONG Flags, BOOL Priority);

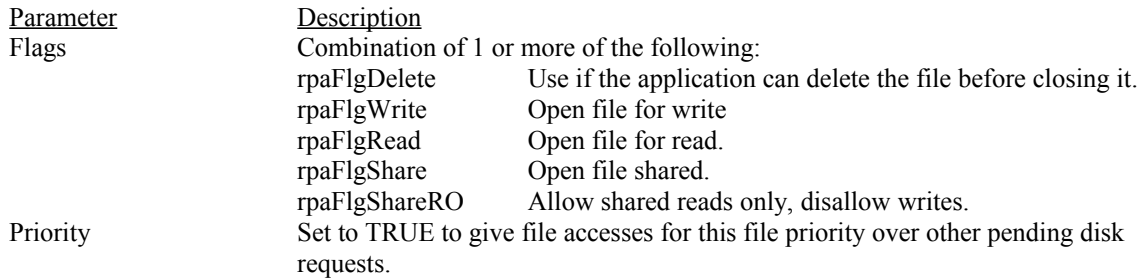

#### *Remarks*

Use the Open method to open an existing keyed POS file on the store controller. The file can be opened for reading, writing or both.

# **12.3.6 Read Method**

#### *Syntax*

void Read(BOOL Lock, VOID \*Buf, LONG BufSize, LONG KeyLen);

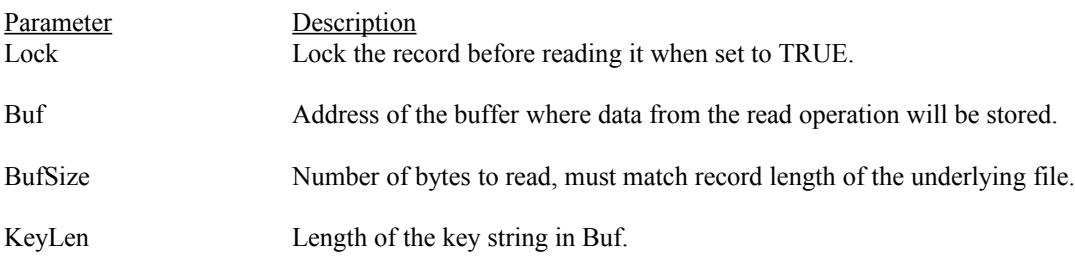

#### *Remarks*

Use the Read method to read a record from an existing keyed POS file on the store controller.

# **12.3.7 Rename Method**

#### *Syntax*

void Rename(BSTR NewName);

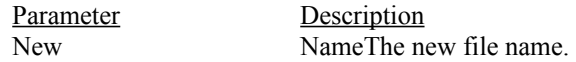

#### *Remarks*

Use the Rename method to rename an existing keyed POS file on the store controller. The new name must include the path specification when necessary.

### **12.3.8 Write Method**

#### *Syntax*

void Write(BOOL Lock, VOID \*Buf, LONG BufSize);

Parameter Description

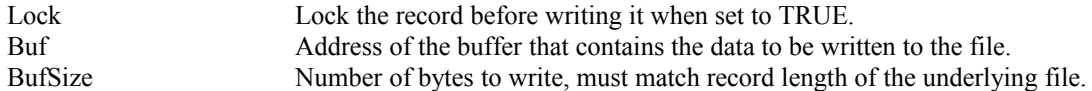

#### *Remarks*

Use the Write method to write records to an existing keyed POS file on the store controller.

# **Chapter 13. POSPrinter Object (multiple dispatch mode)**

The POSPrinter object represents a virtual POS printer device to the 4690 sales application. Version 1.0 of the RPAMTerminal object and the current TC/NT version only support for 'remoting' the IBM Model 2 printer.

The RPAM interface layer will always respond back to the application with a good return code for each print (DeviceResponseMode is always set to rpaAutoDeviceResponse). Currently there is no way for the client application to notify the sales application regarding printer status or printer errors.

# **13.1 Properties**

BufferedPrintCount ConfiguredID CurrentCRPrints CurrentCRPrintCount CurrentDIPrints CurrentDIPrintCount CurrentSJPrints CurrentSJPrintCount DeviceID EnablePrintBuffer

# **13.2 Events**

PrintEvent

# **13.3 POSPrinter Object Reference**

#### **13.3.1 BufferedPrintCount**

*Syntax*

LONG BufferdPrintCount;

#### *Remarks*

When EnablePrintBuffer is set to TRUE this property controls how many prints are buffered. Prints are purged from the buffer on a FIFO basis after the buffer becomes full. Default value: 25.

#### **13.3.2 ConfiguredID Property**

#### *Syntax*

LONG ConfiguredID;

#### *Remarks*

The ConfiguredID property contains the 4690 POS device id for this device as loaded from the terminal device configuration record for this object's terminal number. The RPAM interface layer will set this property based on the store controller configuration information and it is provided to the user for informational purposes only.

If you are using automatic device configuration the ConfiguredID and DeviceID will have the same value. If you're using manual device configuration it is your responsibility to ensure that the value you choose for DeviceID is compatible with the application's requirements. Read-only LONG.

#### **13.3.3 CurrentCRPrints Property**

#### *Syntax*

SAFEARRAY CurrentCRPrints;

#### *Remarks*

When EnablePrintBuffer is set to TRUE this property holds the accumulated prints issued by the 4690 sales application to the CR print station. If EnablePrintBuffer is set to FALSE this array is empty. Read-only SAFEARRAY.

#### **13.3.4 CurrentCRPrintCount Property**

#### *Syntax*

LONG CurrentCRPrintCount;

#### *Remarks*

Contains the number of prints contained in the CurrentCRPrints property array. Read-only LONG.

#### **13.3.5 CurrentDIPrints Property**

#### *Syntax*

SAFEARRAY CurrentDIPrints;

#### *Remarks*

When EnablePrintBuffer is set to TRUE this property holds the accumulated prints issued by the 4690 sales application to the DI print station. If EnablePrintBuffer is set to FALSE this array is empty. Read-only SAFEARRAY.

# **13.3.6 CurrentDIPrintCount Property**

#### *Syntax*

LONG CurrentDIPrintCount;

#### *Remarks*

Contains the number of prints contained in the CurrentDIPrints property array. Read-only LONG.

#### **13.3.7 CurrentSJPrints Property**

*Syntax*

SAFEARRAY CurrentSJPrints;

#### *Remarks*

When EnablePrintBuffer is set to TRUE this property holds the accumulated prints issued by the 4690 sales application to the SJ print station. If EnablePrintBuffer is set to FALSE this array is empty. Read-only SAFEARRAY.

#### **13.3.8 CurrentSJPrintCount Property**

*Syntax*

LONG CurrentSJPrintCount;

#### *Remarks*

Contains the number of prints contained in the CurrentSJPrints property array. Read-only LONG.

#### **13.3.9 DeviceID Property**

*Syntax* LONG DeviceID;

#### *Remarks*

The DeviceID property contains the 4690 POS device id for this device. If you are using automatic terminal device configuration, this property is read-only as the RPAM interface layer will manage its value based on the 4690 terminal device configuration.

If you are using manual device configuration and you intend to emulate this device, it's your responsibility to set this property to a valid POS printer device ID device before calling Connect for the terminal.

Currently suppored device IDs for POS printers are: rpaMod12prt (48) for Mod 1/2 POS printer rpaMod34prt(52) for Mod 3/4 POS printer and rpa4610prt(53) for 4610 POS printer

# **13.3.10 EnablePrintBuffer**

#### *Syntax*

BOOL EnablePrintBuffer;

# *Remarks*

The POSPrinter device has the capability to retain prints in internal buffers for examination at a later time by the client application. Setting this property to TRUE enables this behavior.

## **13.3.11 PrintEvent**

# *Syntax*

void PrintEvent(LONG Station, BSTR PrintLine, LONG LineFeeds);

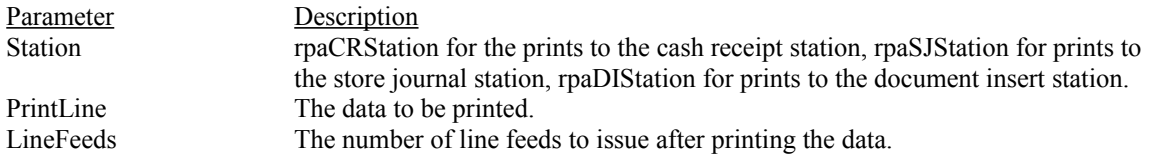

#### *Remarks*

Occurs when the 4690 sales application prints data to one of the print stations on the POS printer device.

# **Chapter 14. RPATermControl (multiple dispatch mode)**

The RPATermControl object represents a special RPA defined 'pseudo' device that allows the 4690 sales application developer to communicate with the RPAMTerminal object (and it's client application) through special writes to the 4690 totals retention driver

For example, the sales application might be enhanced to send a subtotal amount to a remote GUI application following each rung item. To facilitate this capability the sales application would be enhanced to issue a direct write to Offset 1 of the hard totals area with the first 4 bytes of data containing the values  $0x$ TF  $0x$ FF  $0x$ 53  $0x$ 43. The 7FFF5343 is a special data sentinel that tells the TC totals retention driver that the data is not totals data but is instead a "control" message to be sent to the remote RPAM terminal. A maximum of x3C bytes can be passed including the 4 bytes of sentinel data.

The first byte after the sentinal indicates the type of message bine sent to the RPAM terminal. This value has meaning to the RPAM interface layer. The following values have been impletmented in the RPAM interface layer and are included here for completeness.

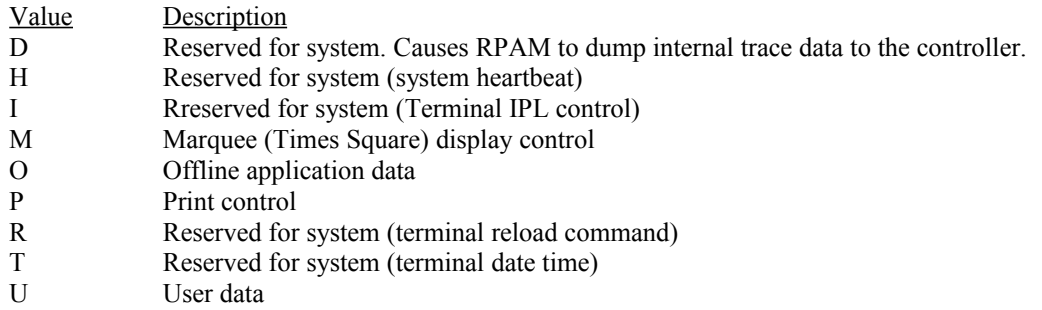

The only value that is is currently useful in the generat case is U. You can use this value to pass data directly to a RPAM client.

# **14.1 Events**

ActivateMarqueeDisplayEvent DeActivateMarqueeDisplayEvent LoadMarqueeDisplayEvent OfflineTotalsDataEvent PrintEjectEvent ReceiptCutEvent TermIPLEvent TermReloadEvent UserDataEvent

# **14.1.1 ActivateMarqueeDisplayEvent**

#### *Syntax*

void ActivateMarqueeDisplayEvent(LONG StartCol, LONG EndCol, LONG Delay);

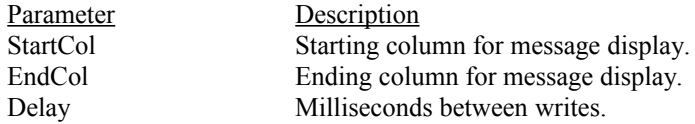

*Remarks*

Occurs when the 4690 sales application issues the command to begin scrolling a previously loaded marquee display message.

# **14.1.2 DeactivateMarqueeDisplayEvent**

#### *Syntax*

void DecctivateMarqueeDisplayEvent();

#### *Remarks*

Occurs when the 4690 sales application issues the command to stop scrolling a previously activated marquee display message.

### **14.1.3 LoadMarqueeDisplayEvent**

#### *Syntax*

void LoadMarqeeDisplayEvent(LONG Segment, BSTR Data, LONG Length);

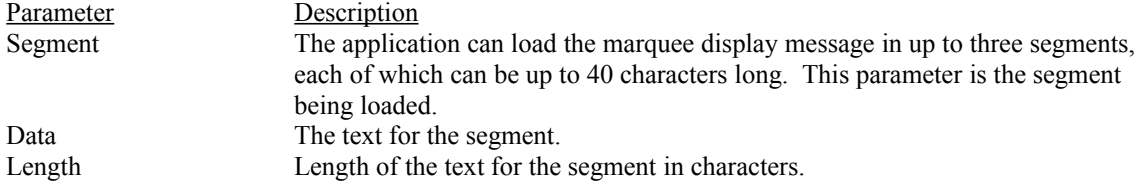

#### *Remarks*

Occurs when the 4690 sales application issues the command to load a marquee display message.

# **14.1.4 OfflineTotalsDataEvent**

#### *Syntax*

void OfflineTotalsDataEvent(VOID \*Data, LONG DataLen);

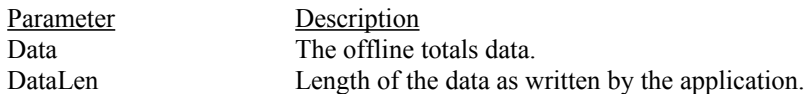

#### *Remarks*

Occurs when the 4690 sales application issues the command to send offline totals data to the RPAM client device.

#### **14.1.5 PrintEjectEvent**

#### *Syntax*

void PintEjectEvent();

#### *Remarks*

Occurs when the 4690 sales application issues the command to eject the paper in the printer to the RPAM client device.

# **14.1.6 ReceiptCutEvent**

#### *Syntax*

void ReceiptCutEvent();

#### *Remarks*

Occurs when the 4690 sales application issues the command to cut the receipt in the printer to the RPAM client device.

# **14.1.7 TermIPLControlEvent**

# *Syntax*

void TermIPLControlEvent(BOOL Enable);

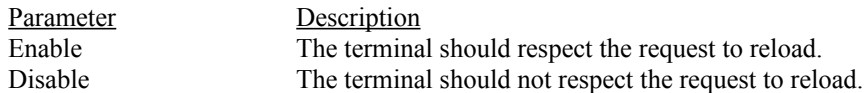

#### *Remarks*

Occurs when the 4690 sales application issues the command to control how the terminal should respond to the TermReloadEvent.

# **14.1.8 TermReloadEvent**

#### *Syntax*

void TermReloadEvent();

#### *Remarks*

Occurs when the 4690 sales application issues the command to reload the terminal to the RPAM client device.

# **14.1.9 UserDataEvent**

#### *Syntax*

void UserDataEvent(VOID \*Data, LONG DataLen);

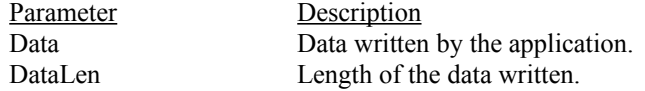

#### *Remarks*

Occurs when the 4690 sales application issues a user defined message to the RPAM client device.

# **Chapter 15. POSScale Object (multiple dispatch mode)**

The POSScale object represents the scale device.

# **15.1 Properties**

ConfiguredID DeviceID Enabled

# **15.2 Methods**

Do Fire ScaleRead SendScaleData SetInstanceData

# **15.2.1 ConfiguredID Property**

*Syntax*

LONG ConfiguredID;

#### *Remarks*

The ConfiguredID property contains the 4690 POS device id for this device as loaded from the terminal device configuration record for this object's terminal number.

# **15.2.2 DeviceID Property**

*Syntax* LONG DeviceID;

*Remarks* The DeviceID property contains the 4690 POS device id for this device.

# **15.2.3 Enabled Property**

# *Syntax*

LONG Enabled;

#### *Remarks*

Contains whether or not the scale device is enabled.

# **15.2.4 Do\_Fire\_ScaleRead Method**

*Syntax*

HRESULTS Do\_Fire\_ScaleRead ( );

#### *Remarks*

Occurs when the 4690 sales application issues a scale read.

#### **15.2.5 SendScaleData Method**

*Syntax*

HRESULTS SendScaleData(LONG Weight );

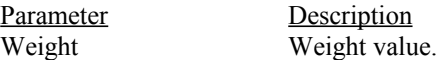

#### *Remarks*

Use this method when you want to send a scale weight to the 4690 sales application.

# **15.2.6 SetInstanceData Method**

#### *Syntax*

HRESULT SetInstanceData(LONG Instance, LONG UnitID, INT RPAMDevice);

Parameter Description<br>Instance Instance Instance<br>UnitID Unit ID<br>Scale RPAMDevice

# **Chapter 16. POSScanner Object (multiple dispatch mode)**

The POSScanner object represents the scanner device.

# **16.1 Properties**

ConfiguredID DeviceID ScannerLocked

# **16.2 Methods**

SendScannerData SetInstanceData

# **16.2.1 ConfiguredID Property**

*Syntax*

LONG ConfiguredID;

#### *Remarks*

The ConfiguredID property contains the 4690 POS device id for this device as loaded from the terminal device configuration record for this object's terminal number.

# **16.2.2 DeviceID Property**

*Syntax* LONG DeviceID;

*Remarks* The DeviceID property contains the 4690 POS device id for this device.

# **16.2.3 ScannerLocked Property**

#### *Syntax*

LONG ScannerLocked;

#### *Remarks*

Contains whether or not the scanner device is locked.

# **16.2.4 SendScannerData Method**

#### *Syntax*

HRESULTS SendScannerData(LONG LabelFormat, BSTR LabelData );

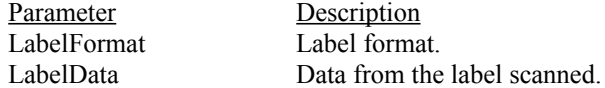

#### *Remarks*

Use this method when you want to send a scanner information to the 4690 sales application.

# **16.2.5 SetInstanceData Method**

#### *Syntax*

HRESULT SetInstanceData(LONG Instance, LONG UnitID, INT RPAMDevice);

Parameter Description

Instance Instance<br>UnitID Unit ID RPAMDevice

Unit ID<br>Scale

# **Chapter 17. POSVDisplay Object (multiple dispatch mode)**

The POSVDisplay object represents a virtual video display to the 4690 sales application. There are four types of displays that are supported: 25x80, 16x60, 12x40 and 6x20. The application uses this device to locate the cursor on the screen, output data to the screen and read what data is visible on the screen. The application can also set character attributes and character color for the data to be written to the screen next. You can use this object to respond to the application's requests to set video display attributes and colors and to respond to requests to write data to the screen.

# **17.1 Properties**

ConfiguredID DeviceID VideoMode

# **17.2 Events**

DisplayEvent

# **17.3 POSVDisplay Object Reference**

# **17.3.1 ConfiguredID Property**

*Syntax* LONG ConfiguredID;

#### *Remarks*

The ConfiguredID property contains the 4690 POS device id for this device as loaded from the terminal device configuration record for this object's terminal number. The RPAM interface layer will set this property based on the store controller configuration information and it is provided to the user for informational purposes only.

If you are using automatic device configuration the ConfiguredID and DeviceID will have the same value. If you're using manual device configuration it is your responsibility to ensure that the value you choose for DeviceID is compatible with the application's requirements. Read-only LONG.

#### **17.3.2 DeviceID Property**

*Syntax* LONG DeviceID;

#### *Remarks*

The DeviceID property contains the 4690 POS device id for this device. If you are using automatic terminal device configuration, this property is read-only as the RPAM interface layer will manage its value based on the 4690 terminal device configuration.

If you are using manual device configuration and you intend to emulate this device, it's your responsibility to set this property to a valid POS cash drawer device ID device before calling Connect for the terminal.

#### **17.3.3 DisplayEvent**

*Syntax* void DisplayEvent(BSTR Text, LONG Len, LONG Row, LONG Col);

Parameter Description

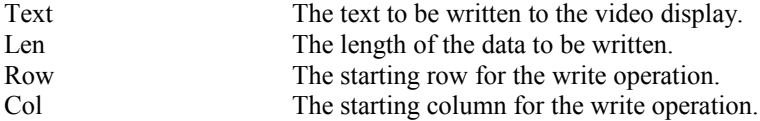

### *Remarks*

Occurs when the 4690 sales application writes to the video display device.

# **17.3.4 VideoMode Property**

#### *Syntax*

LONG VideoMode;

# *Remarks*

Informs the 4690 sales application what the current video mode is. Can be one of the following values: rpaVDisp2580, rpaVDisp1660, rpaVDisp1240 or rpaVDisp0620. Read/write Long. Default value: rpaVDisp2580.

# **Chapter 18. POSPrsReadPipe Object (multiple dispatch mode)**

Support for the creation of PRS pipes which can be read by RPAM client applications is provided through the POSPrsReadPipe object. When you want to read data from a PRS pipe you use the POSPrsReadPipe object to create the PRS pipe and then issues reads to the pipe.

Note: Sample C++ programs demonstrating the use of PRS pipe objects in the RPAM client library can be found in the 'pipesamp' subdirectory of the 'Samples' directory where you installed Terminal Concentrator (if you chose to install the sample programs when you installed TC).

# **18.1 Prop**e**rties**

BuffSize ErrorCode4690 PipeID UnitID

# **18.2 Methods**

Close **Create** Read Read2

# **18.3 POSPrsReadPipe Object Reference**

# **18.3.1 BuffSize Property**

#### *Syntax*

long BuffSize;

#### *Remarks*

The number of bytes the operating system should allocate for the pipe's buffer. Maximum buffer size for pipes created by terminal applications is 240 bytes. See the 4690 Programming Guide for more information on this property.

#### **18.3.2 Close Method**

*Syntax* HRESULT Close();

Return Value

Returns 0 if successful otherwise wrn4690Error (0x00046001) if a 4690 error occurred closing the pipe. If a 4690 error occurred the ErrorCode4690 property will hold the 4690 return code from the operation.

#### *Remarks*

Closes the PRS pipe. The pipe must have successfully be created for the Close() to succeed.

#### **18.3.3 Create Method**

*Syntax* HRESULT Create();

Return Value

Returns 0 if successful otherwise wrn4690Error (0x00046001) if a 4690 error occurred creating the pipe. If a 4690 error occurred the ErrorCode4690 property will hold the 4690 return code from the operation.

#### *Remarks*

Use the Create method to create a PRS pipe that other applications can use to write data to your RPAM client application.

Before calling create you must set the UnitID and PipeID properties of the POSPrsReadPipe object. UnitID must be set the UnitID of an already connected RPAM Terminal object and PipeID must be set to character between 'A' and 'Z'.

#### **18.3.4 ErrorCode4690 Property**

#### *Syntax*

long ErrorCode4690;

#### *Remarks*

This property holds the 4690 return code value from the last operation on this object. If no 4690 error occurred performing the operation this property is set to zero. If any method returns the value wrn4690Error, you can query this property to determine what 4690 error was returned. Refer to the 4690 Programming Guide and the Basic Language reference to interpret these return code values.

### **18.3.5 PipeID Property**

#### *Syntax*

BSTR PipeID;

#### *Remarks*

Set this property to a single character between 'A' and 'Z'. This is the value that other applications which wish to write data to this pipe will specify when they issue their write PRS pipe calls. For example, if the UnitID property of a PRSReadPipe object was set to the UnitID of terminal 013 and the PipeID property was set to 'J', then other applications could write data to this pipe object by specifying "013J" as the destination in their calls to the PRS write functions.

Refer to the 4690 Programming Guide and the Basic Language reference for more information on the PipeID property of PRS pipes.

#### **18.3.6 Read/Read2 Method**

#### *Syntax*

HRESULT Read(SAFEARRAY \*Buf, long BufSize, long TimeOut, long \*BytesRead); HRESULT Read2(VARIANT \*Buf, long BufSize, long TimeOut, long \*BytesRead);

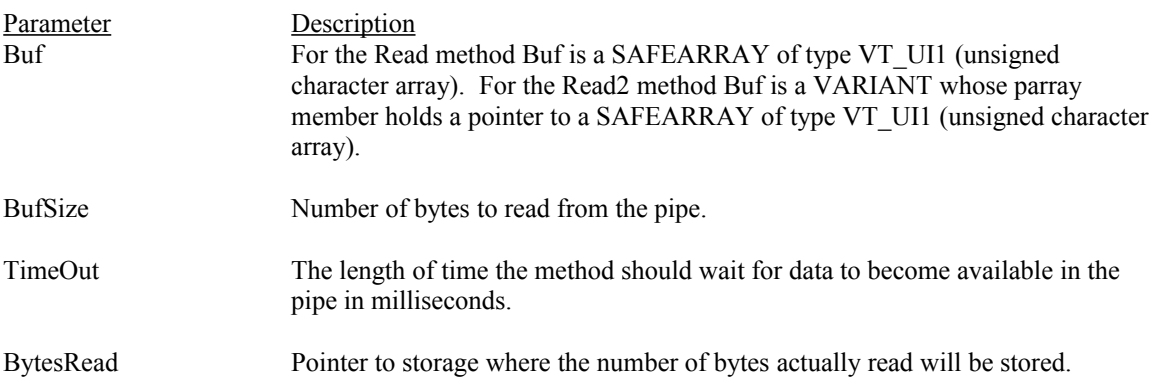

# Return Value

Returns the number of bytes read from the pipe if data was available. If the read timed out the method returns –1 and ErrorCode4690 is set to errReadTimedOut (0x80046017). Otherwise wrn4690Error (0x00046001) if a 4690 error occurred reading from the pipe. If a 4690 error occurred the ErrorCode4690 property will hold the 4690 return code from the operation.

#### *Remarks*

Use the Read method to read data from a PRS pipe your application created. Read and Read2 are functionally equivalent. Read2 is provided to support development environments such as Visual Basic and Visual C++ applications utilizing MFC. These development environments have difficulty dealing with SAFEARRAYs of unsigned characters.

### **18.3.7 UnitID Property**

#### *Syntax*

long UnitID;

#### *Remarks*

UnitID must be set to the same value as the UnitID property of an already connected RPAMTerminal object. 4690 requires that all PRS pipe activity occur within the context of a terminal which is online to the controller. Therefore you must associate the PRSReadPipe object with a terminal that is online to the controller using the UnitID property.

# **Chapter 19. POSPrsWritePipe Object (multiple dispatch mode)**

Support for RPAM client application that want to write data to PRS pipes created by other terminal and controller applications is provided through the POSPrsWritePipe object.

Note: Sample C++ programs demonstrating the use of PRS pipe objects in the RPAM client library can be found in the 'pipesamp' subdirectory of the 'Samples' directory where you installed Terminal Concentrator (if you chose to install the sample programs when you installed TC).

# **19.1 Prop**e**rties**

DestNode ErrorCode4690 PipeID UnitID

# **19.2 Methods**

Write Write2

# **19.3 POSPrsWritePipe Object Reference**

#### **19.3.1 DestNode Property**

*Syntax* BSTR DestNode;

# *Remarks*

This property holds the address of terminal or store controller to which to send. When sending data to a pipe created by a controller application you can set the DestNode to the controller ID of the controller ("0CC" – "0ZZ") or you can specify the master store controller using "0AA" or the controller to which the terminal is attached by specifying "0BB". Refer to the 4690 Programming Guide and the Basic Language reference for more information on the DestNode property of PRS pipes.

# **19.3.2 ErrorCode4690 Property**

#### *Syntax*

long ErrorCode4690;

#### *Remarks*

This property holds the 4690 return code value from the last operation on this object. If no 4690 error occurred performing the operation this property is set to zero. If any method returns the value wrn4690Error, you can query this property to determine what 4690 error was returned. Refer to the 4690 Programming Guide and the Basic Language reference to interpret these return code values.

#### **19.3.3 PipeID Property**

*Syntax* BSTR PipeID;

#### *Remarks*

Set this property to a single character between 'A' and 'Z'. This property should match the PipeID value of the pipe you are writing to. This property combined with the DestNode property determines which pipe

will receive the data you are trying to write. Refer to the 4690 Programming Guide and the Basic Language reference for more information on the PipeID and DestNode properties of PRS pipes.

#### **19.3.4 UnitID Property**

#### *Syntax*

long UnitID;

#### *Remarks*

UnitID must be set to the same value as the UnitID property of an already connected RPAMTerminal object. 4690 requires that all PRS pipe activity occur within the context of a terminal which is online to the controller. Therefore you must associate the PRSReadPipe object with a terminal that is online to the controller using the UnitID property.

#### **19.3.5 Write/Write2 Method**

#### *Syntax*

HRESULT Write(SAFEARRAY \*Buf, long BufSize); HRESULT Read2(VARIANT \*Buf, long BufSize);

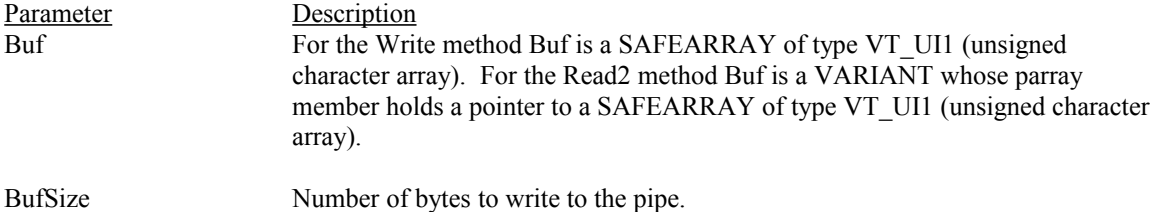

# Return Value

Returns the 0 if the method succeeded. Otherwise wrn4690Error (0x00046001) if a 4690 error occurred writing to the pipe. If a 4690 error occurred the ErrorCode4690 property will hold the 4690 return code from the operation.

#### *Remarks*

Use the Write method to write data to a PRS pipe created by another application. Write and Write2 are functionally equivalent. Write2 is provided to support development environments such as Visual Basic and Visual C++ applications utilizing MFC. These development environments have difficulty dealing with SAFEARRAYs of unsigned characters.

Before writing to a pipe you must set the UnitID, PipeID and DestNode properties.
# **Chapter 20. POSSerialDevice Object (multiple dispatch mode)**

Support for 4690 sales applications which communicate with devices via the serial communications ports is provided through the POSSerialDevice object.

Note: Sample C++ programs demonstrating the use of the POSSerialDevice object in the RPAM client library can be found in the 'sersamp' subdirectory of the 'Samples' directory where you installed Terminal Concentrator (if you chose to install the sample programs when you installed TC).

## **20.1 Prop**e**rties**

ConfiguredID DeviceEnabled DeviceID

## **20.2 Methods**

SendOpenRc SendPutLongRc SendWriteRc UpdatePortStatus Write

## **20.3 Events**

CloseEvent OpenEvent PutLongEvent WriteEvent

## **20.4 POSSerialDevice Object Reference**

## **20.4.1 Close Event**

*Syntax* HRESULT CloseEvent();

## *Remarks*

This event is fired when the 4690 application issues a close to the serial port. Your application should take the appropriate action to close the physical or virtual communications port when you receive this event. There is no response or return code required when a Close event is received.

## **20.4.2 ConfiguredID Property**

### *Syntax*

LONG ConfiguredID;

### *Remarks*

The ConfiguredID property contains the 4690 POS device id for this device as loaded from the terminal device configuration record for this object's terminal number. The RPAM interface layer will set this property based on the store controller configuration information and it is provided to the user for informational purposes only.

If you are using automatic device configuration the ConfiguredID and DeviceID will have the same value. If you're using manual device configuration it is your responsibility to ensure that the value you choose for DeviceID is compatible with the application's requirements. Read-only LONG.

### **20.4.3 DeviceEnabled Property**

#### *Syntax*

LONG DeviceEnabled;

### *Remarks*

By default, the RPAMTerminal object reports that there are no serial communications ports available to the 4690 sales application. This is done because many RPAM client application s are not interested in supporting serially attached devices (Pinpad, MICR, etc). By reporting to the application that there are no serial ports, it relieves the RPAM client application of having to emulate the device that the sales application thinks is connected to the port.

If you do want to support a serially attached device (either physical or virtual) you need to set the DeviceEnabled property of the Serial1 and/or Serial2 POSSerialDevice objects of the RPAM terminal. You must set this property to 1 after you have set the UnitID property of the RPAM terminal object but before you issue the Connect() to connect the terminal to TC.

## **20.4.4 DeviceID Property**

### *Syntax*

LONG DeviceID;

### *Remarks*

The DeviceID property contains the 4690 POS device id for this device. If you are using automatic terminal device configuration, this property is read-only as the RPAM interface layer will manage its value based on the 4690 terminal device configuration.

If you are using manual device configuration and you intend to emulate this device, it's your responsibility to set this property to a valid POS cash drawer device ID device before calling Connect for the terminal.

## **20.4.5 OpenEvent Event**

### *Syntax*

HRESULT OpenEvent(long Speed, BSTR Parity, long DataBits, long StopBits, long BuffSize);

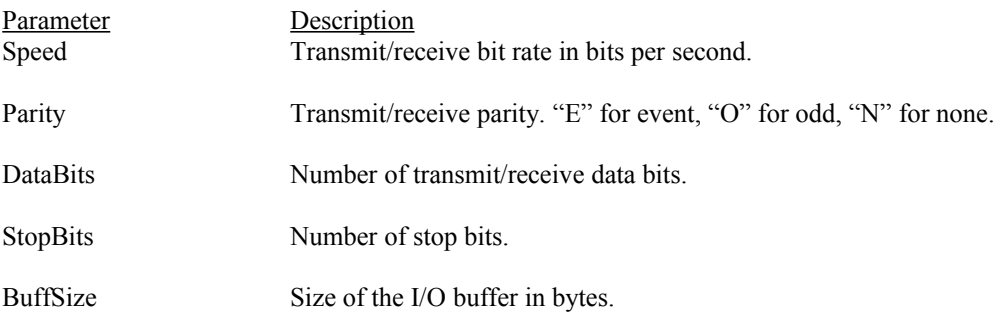

### *Remarks*

This event is fired when the 4690 application issues an open to the serial port. Your application should take the appropriate action to open the physical or virtual communications port when you receive this event. Once your application has opened the port you are responsible for calling the SendOpenRc method of the POSSerialDevice to inform the 4690 application of the success or failure of the OpenEvent.

Refer to the 4690 Basic Language reference for more information on the parameters to this event

## **20.4.6 PutLongEvent Event**

## *Syntax*

HRESULT PutLongEvent(long TimeOut, long PortStatusValue);

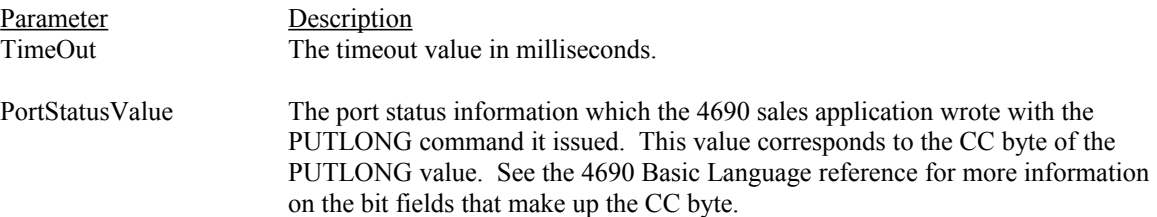

### *Remarks*

This event is fired when the 4690 application issues a PUTLONG to the serial port. Your application should take the appropriate action to configure the physical or virtual communications port when you receive this event. Once your application has configured the port you are responsible for calling the SendPutLongRc method of the POSSerialDevice to inform the 4690 application of the success or failure of the PutLongEvent.

## **20.4.7 SendOpenRc Method**

## *Syntax*

HRESULT SendOpenRc(long Rc);

Parameter Description Rc The return code that will be reported to the 4690 application in response to the serial communications port OPEN that was issued.

## Return Value

Returns the 0 if the method succeeded. This method will always succeed unless the RPAM client is offline from terminal concentrator.

### *Remarks*

You must call this method in response to the receipt of an OpenEvent. When the 4690 sales application issues an Open to a communications port under TC, it is blocked until the RPAM client application responds to the Open request with a return code indicating the success or failure of the actual port open. You should send a 0 return code if your application opened the port successfully otherwise you should call this method with a value of 0x08980009 (this value corresponds to the 4690 return code for 'device not attached').

## **20.4.8 SendPutLongRc Method**

### *Syntax*

HRESULT SendPutLongRc(long Rc);

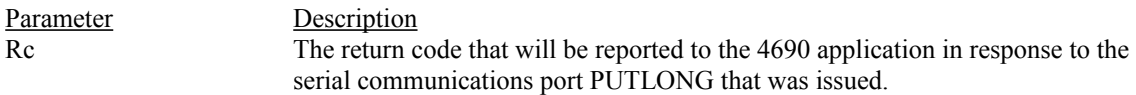

### Return Value

Returns the 0 if the method succeeded. This method will always succeed unless the RPAM client is offline from terminal concentrator.

### *Remarks*

You must call this method in response to the receipt of a PutLongEvent. When the 4690 sales application issues a PUTLONG to a communications port under TC, it is blocked until the RPAM client application responds to the request with a return code indicating the success or failure of the serial port set operation. You should send a 0 return code if your application responded successfully to the PUTLONG request otherwise you should call this method with a value of 0x08980009 (this value corresponds to the 4690 return code for 'device not attached').

## **20.4.9 SendWriteRc Method**

### *Syntax*

HRESULT SendWriteRc(long Rc);

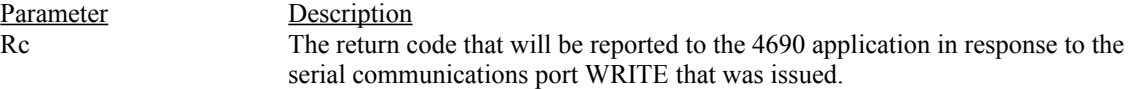

## Return Value

Returns the 0 if the method succeeded. This method will always succeed unless the RPAM client is offline from terminal concentrator.

## *Remarks*

You should call this method in response to the receipt of a WriteEvent. The value of Rc should be set to the number of bytes you were able to write to the port. This is the value that the 4690 application will receive as its return code from the WRITE operation.

## **20.4.10 UpdatePortStatus Method**

### *Syntax*

HRESULT UpdatePortStatus(long Status);

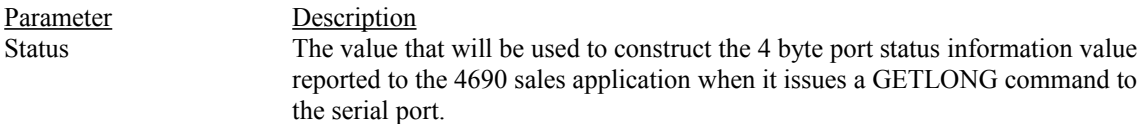

## Return Value

Returns the 0 if the method succeeded. This method will always succeed unless the RPAM client is offline from terminal concentrator.

### *Remarks*

The UpdatePortStatus method should be used by your application to inform the 4690 sales application that the status of the port(s) managed by your application has changed.

The value that you send to Terminal Concentrator using this method will be used by Terminal Concentrator to supply the application with a 4 byte value representing the status of the port the next time the sales application issues a GETLONG command for the port.

The naming convention used by RPAM follows the 4690 Basic Language Reference sections that describe the values returned by the GETLONG command for devices attached to 4684/4693/4694 serial port rather than to a 4383 feature C card. That is, the connected device is considered to be DCE equipment.

It is the responsibility of the RPAM client application to monitor the status of the port and call UpdatePortStatus whenever one of the following line status or modem status bits changes value. Data Lost (8250 UART line status register bit 1) DSR Active (8250 UART modem status register bit 5) CTS Active (8250 UART modem status register bit 4) Parity Error (8250 UART line status register bit 2) Framing Error (8250 UART line status register bit 3) Break Detected (8250 UART line status register bit 4)

The value of StatusValue can be a combination of the following values.

0x200 (DataLost) 0x02 (DSRActive) 0x04 (CTSActive) 0x08 (ParityError) 0x10 (FramingError) 0x20 (BreakDetected)

## **20.4.11 Write Method**

*Syntax*

HRESULT Write(long Length, SAFEARRAY Data);

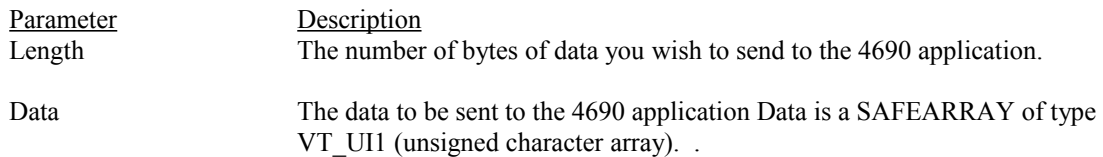

## Return Value

Returns the 0 if the method succeeded. This method will always succeed unless the RPAM client is offline from terminal concentrator.

## *Remarks*

Call this method to send serial data to the 4690 sales application. Whenever you have read data from the port you are managing you should call the Write method of the POSSerialDevice with Length set to the number of bytes contained in the Data paramater and Data should contain the actual data you read from the port